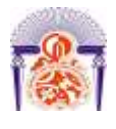

l

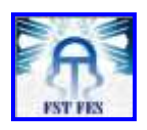

**Mémoire de Projet de fin d'étude**

**Préparé par**

## **BOUKHRIS YOUNESS**

**Pour l'obtention du diplôme** 

**Ingénieur d'Etat en**

**SYSTEMES ELECTRONIQUES & TELECOMMUNICATIONS** 

**Intitulé**

**Développement d'un logiciel de supervision de la qualité de service d'un réseau VOIP**

**Encadré par :** 

**Pr : F. MRABTI Pr : M. LAHBABI Mr : MOÛAD CHAFI (INTELCOM)**

**Soutenu le Mardi 26 Juin 2012, devant le jury composé de :**

- **Pr F. Mrabti………………………: Encadrant**
- **Pr M. Lahbabi……………………: Encadrant**
- **Pr N. El Amrani………………… : Examinateur**
- **Pr T. Lamhamdi………………… : Examinateur**

ANNEE UNIVERSITAIRE 2011- 2012

Dédicace

A*ucun travail n'est possible dans l'isolement. Les rencontres, les conseils et les encouragements constituent des aides précieuses souvent décisives. C'est pourquoi je tiens à dédier ce rapport à tous ceux qui ont contribué à ce travail parfois sans le savoir* 

J*e dédie ce travail <sup>à</sup>:*

# M*es parents*

*Pour les sacrifices déployés à mon égard ; pour leur patience Leur amour et leur confiance en moi Ils ont tout fait pour mon bonheur et ma réussite. Nulle dédicace ne peut exprimer ce que je leur dois Que dieu leur réserve la bonne santé et une longue vie.*

M*<sup>a</sup> famille et*M*es chers amis Pour leur présence et leur aide et encouragements.* E*t enfin à tous les enseignants et les étudiants du Cycle d'ingénieur d'Etat Systèmes Electroniques et Télécommunications.*

J'*espère que ce rapport donnera une satisfaction à toutes ces personnes et à tous ceux qui auront l'occasion de le lire.*

## **Remerciements**

<span id="page-2-0"></span>A*u terme de ce travail, je tiens à exprimer ma profonde gratitude et mes sincères remerciements à mes encadrants de la Faculté des Sciences et Techniques de Fès les professeurs MRABTI FATIHA et LAHBABI MHAMMED pour tout le temps qu'ils m'ont consacré, leur directives précieuses, et pour la qualité de leur suivi durant toute la période de mon stage.*

J*e tiens aussi à remercier les membres de jury qui ont acceptés de juger mon travail.* 

M*es plus vifs remerciements s'adressent à mes professeurs et à tout le cadre professoral et administratif de la FST de FES.*

M*es profonds remerciements à mon encadrant de stage à INTELCOM, M. CHAFI MOUAD et à M. CHAGUER MOUNIR pour leur patience, l'amabilité et le soutien technique qu'ils m'ont apportés.*

J*e tiens aussi à remercier vivement le directeur de INTELCOM Casablanca, M. AHMED GHALAB qui a accepté de m'accueillir en stage au sein de son organisme.*

J*e voudrai remercier également tout le personnel de INTELCOM pour sa gentillesse et son soutien notamment M. BENMEKKI KAMAL et Mme BOUGHALEB FATIMA ZAHRAE.*

M*es remerciements vont enfin à toute personne qui a contribué de près ou de loin à l'élaboration de ce travail.*

## **Résumé**

<span id="page-3-0"></span>Avec l'augmentation des applications envoyées sur les réseaux IP, et afin de fournir un service avec une bonne qualité, il faudrait utiliser des mécanismes assurant cette qualité. C'est dans ce contexte et pour fournir des mesures utiles à un diagnostic des appels VoIP en cas d'échecs et de détérioration de la qualité que je réalise mon stage de fin d'études.

Dans ce projet de fin d'études que je l'ai effectué au sein de la société INTELCOM, nous avons développé un logiciel de supervision de la qualité de service d'un réseau VoIP, qui permet de mesurer les paramètres de la qualité de service et faire les statistiques sur les appels. En effet mon travail a été décomposé en trois étapes majeures. La première avait pour but d'étudier les bases de la téléphonie sur IP, le réseau MPLS, et les technologies Web. La seconde consistait à faire la conception générale en utilisant la méthode Merise, et la conception détaillé du projet. Et la dernière étape était le développement de l'application en utilisant plusieurs technologies à savoir MySQL, PHP, JavaScript, CSS.

**Mots clés :** VoIP, Supervision, SIP, H323, SCCP, Statistiques sur les appels.

# Table des matières

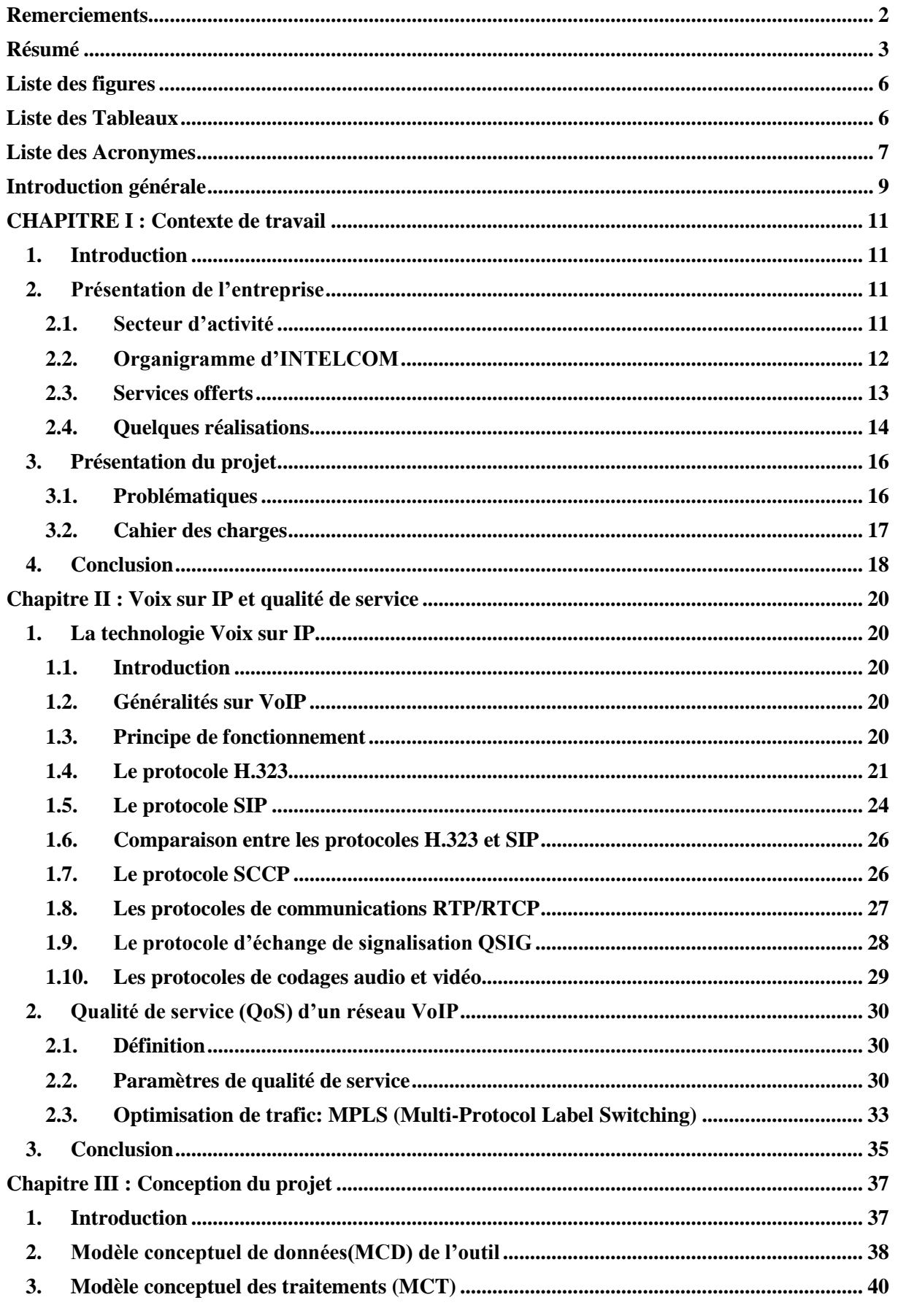

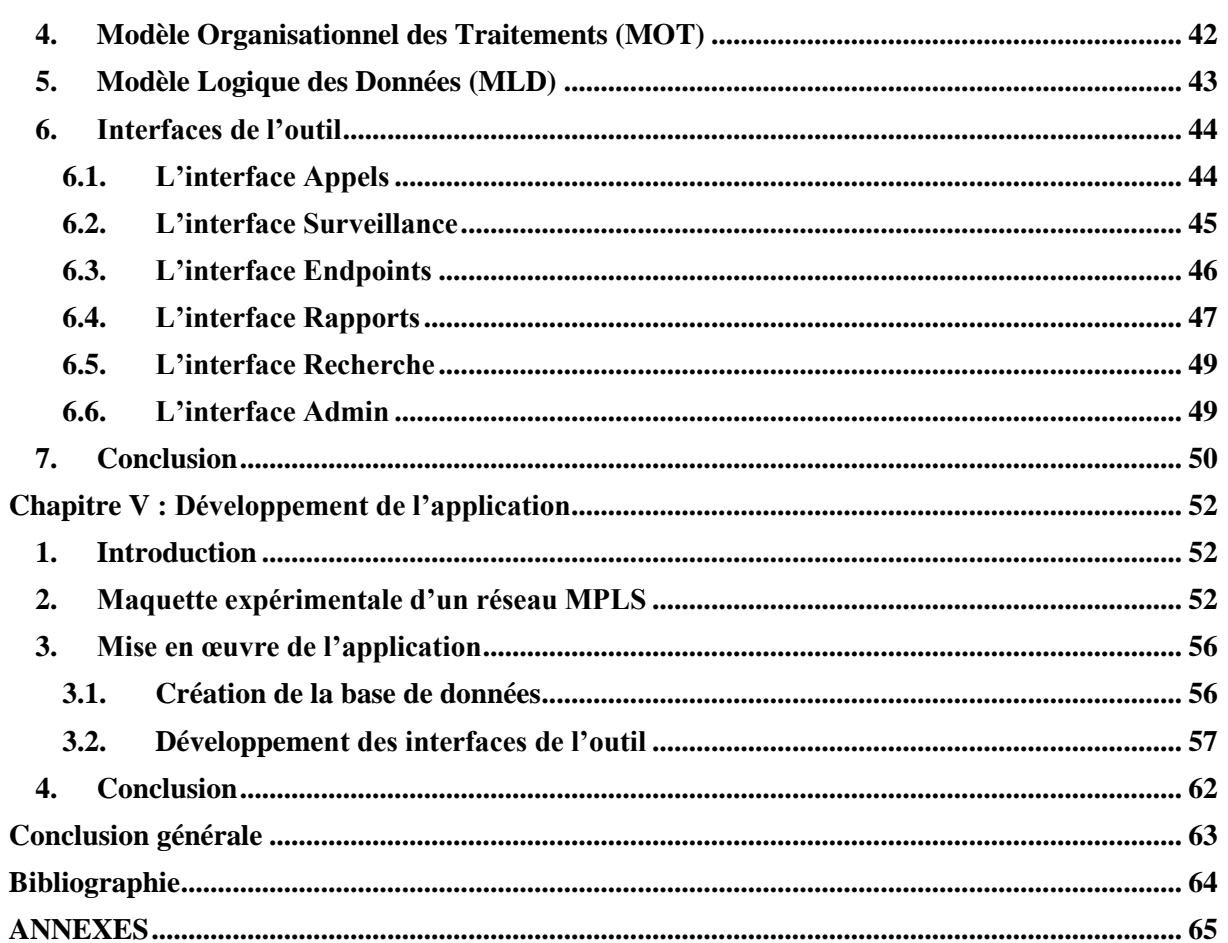

# **Liste des figures**

<span id="page-6-0"></span>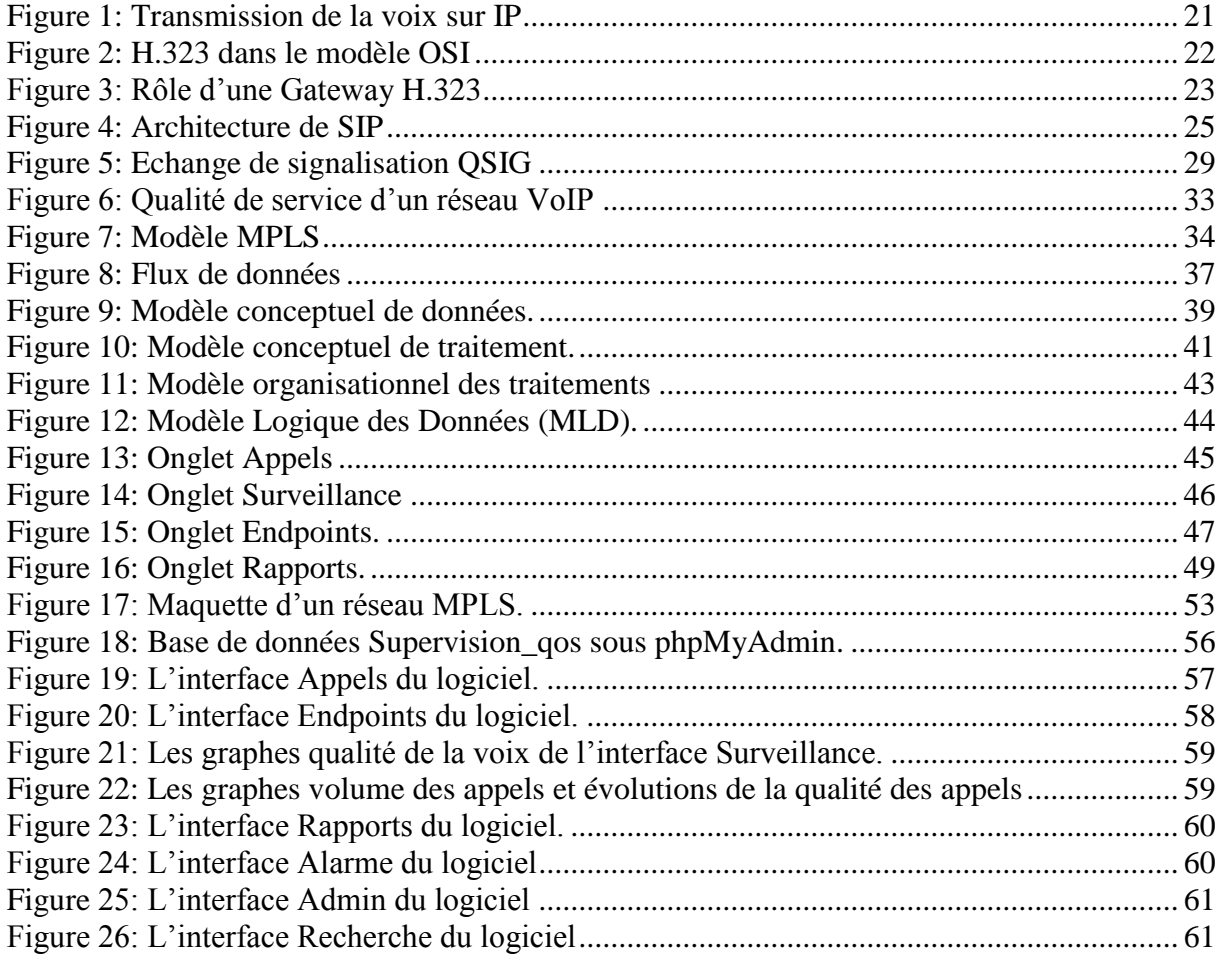

# **Liste des Tableaux**

<span id="page-6-1"></span>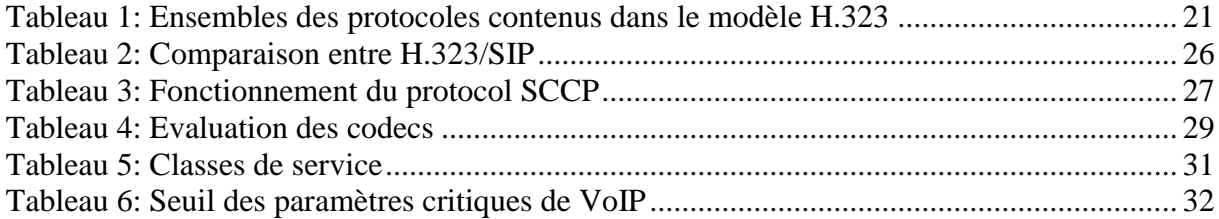

# **Liste des Acronymes**

<span id="page-7-0"></span>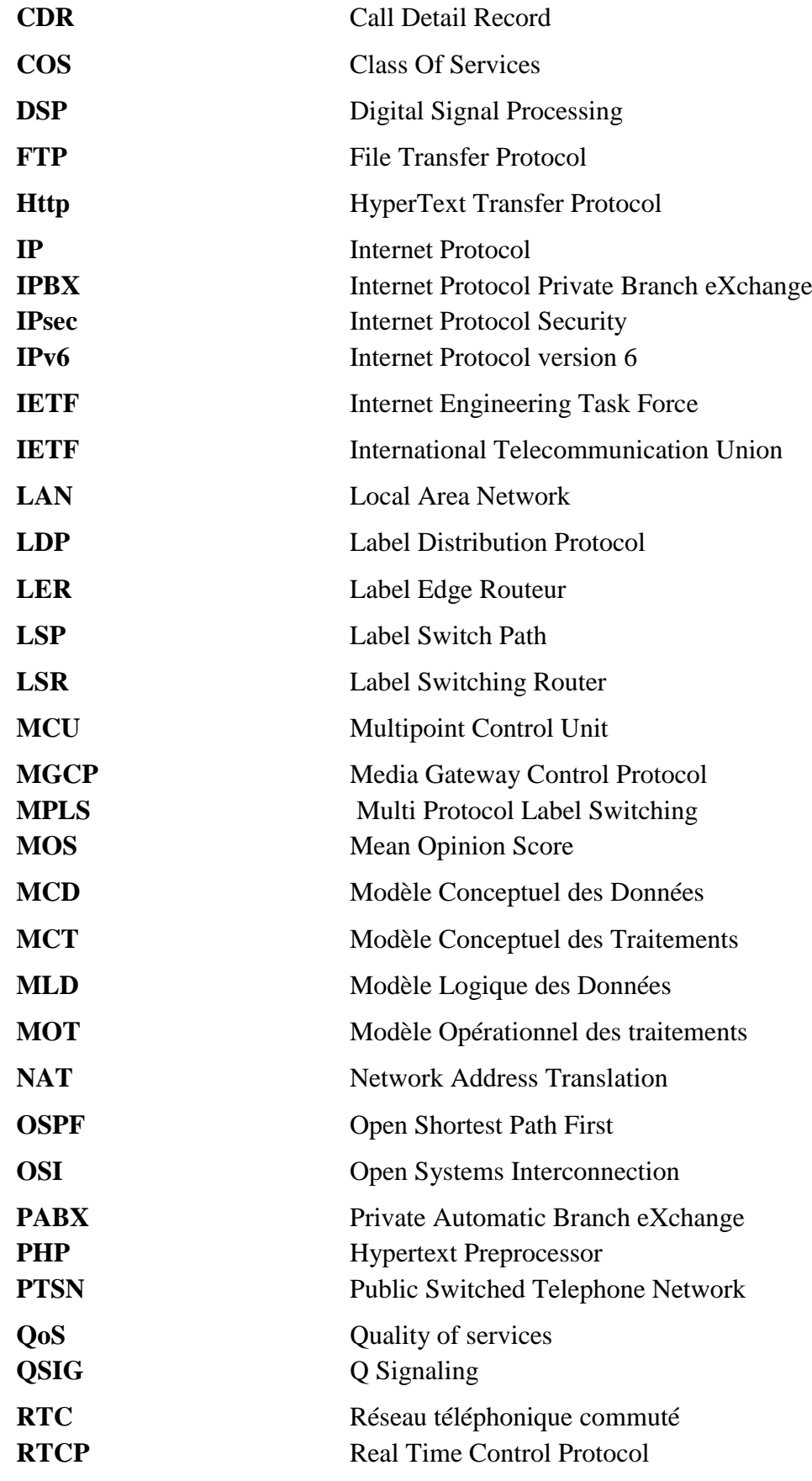

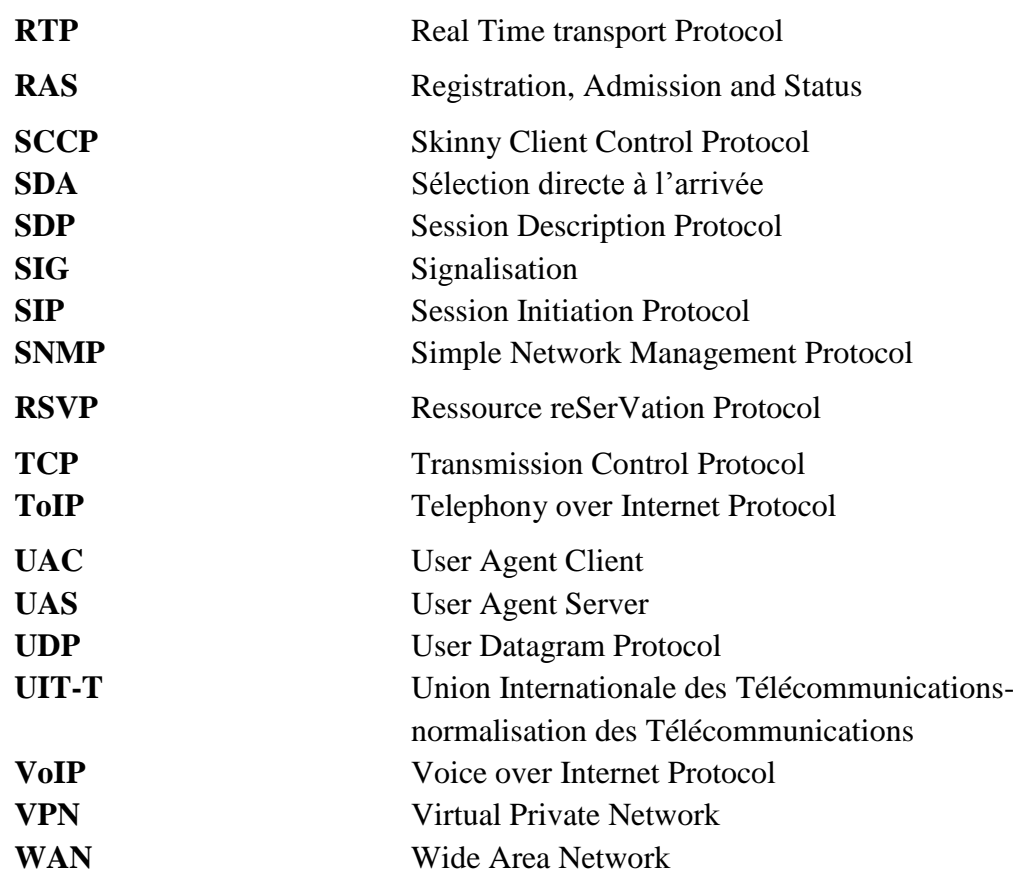

## **Introduction générale**

<span id="page-9-0"></span>La Voix sur IP constitue actuellement une des plus importantes évolutions dans le domaine des Télécommunications. Il y a quelques années, la transmission de la voix sur le réseau téléphonique classique ou RTC constituait l'exclusivité des télécommunications.

La voix sur IP est basée sur deux principes : Découpage du flux voix numérisé en une suite de « paquets » et le transit sur un réseau IP. Pour y parvenir il faut garantir certains services et répondre à plusieurs contraintes plus précisément la qualité de service. En effet, la qualité de service requise d'un réseau, pour la transmission de la parole est très différente de celle requise pour la transmission de données. Pour la transmission de la voix, le temps joue un rôle primordial, tant du point de vue du débit garanti que des délais maximaux admissibles et de la gigue (variance du délai de transmission) de ces mêmes délais. Alors que le taux d'erreurs n'est dans ce cas que d'une importance relative. Pour la transmission de données, en revanche, c'est le taux d'erreurs qui est important de maintenir faible, les délais de transmission étant marginaux.

Le travail présenté dans ce rapport entre dans le cadre de mon projet de fin d'études en cycle d'ingénieur, option Systèmes Electroniques et Télécommunications, à la Faculté des Sciences et Techniques de FES. Je l'ai effectué à la société Intelcom à Casablanca. Le projet consiste à développer un logiciel de supervision de la qualité de service (QoS) d'un réseau VoIP.

Au long de ce rapport, je vais résumer mon travail en quatre chapitres principaux.

Le premier chapitre présentera le contexte général de travail : l'organisme d'accueil, la problématique et le cahier de charges.

Le deuxième chapitre donnera un aperçu global sur la technologie VoIP et la qualité de service.

Le troisième chapitre présentera la conception générale et détaillée du logiciel de supervision. Le dernier chapitre sera consacré à la présentation de la réalisation du projet.

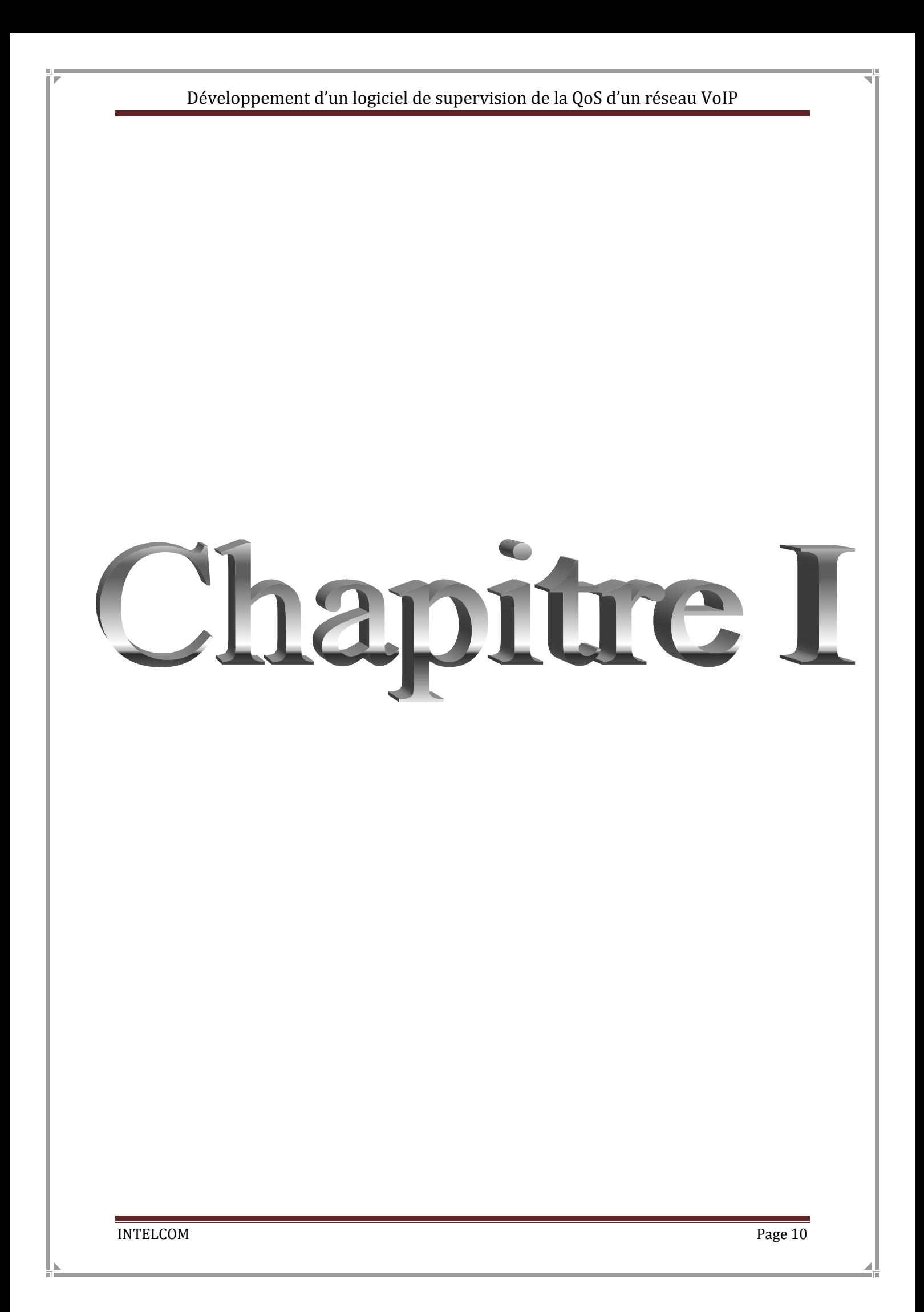

## **CHAPITRE I : Contexte de travail**

## <span id="page-11-1"></span><span id="page-11-0"></span>**1. Introduction**

Ce chapitre présente d'une manière générale le contexte de travail et les objectifs de mon projet de fin d'études.

Je commencerai par une présentation de la société INTELCOM comme étant l'organisme d'accueil, après je donnerai une description de mon projet de fin d'études, et ses objectifs et le cahier de charges.

### <span id="page-11-2"></span>**2. Présentation de l'entreprise**

#### <span id="page-11-3"></span>**2.1. Secteur d'activité**

INTELCOM appartient au Groupe SATEC (Sistemas Avanzados de Tecnologia, S.A): une société multinationale espagnole d'intégration de solutions technologiques, spécialisée dans les services avancés liés aux nouvelles Technologies de l'Information. Elle a privilégié depuis 1987 la collaboration avec ses clients à travers l'innovation dans les processus, les ressources et les technologies, contribuant ainsi au changement, à la productivité et à la compétitivité dans leur activité. [1]

Tout en étant le leader national dans les réseaux et les télécommunications, INTELCOM est précurseur dans le domaine des nouvelles technologies de l'information. Elle a mis en œuvre les premiers réseaux pré-câblés, les premiers réseaux locaux à fibre optique, les premiers réseaux basés sur IP et les plus grands réseaux bancaires au Maroc.

INTELCOM a également réalisé le réseau Internet National, le premier provider Internet Atlasnet et le premier opérateur de commerce électronique Maroc Télécommerce.

<span id="page-12-0"></span>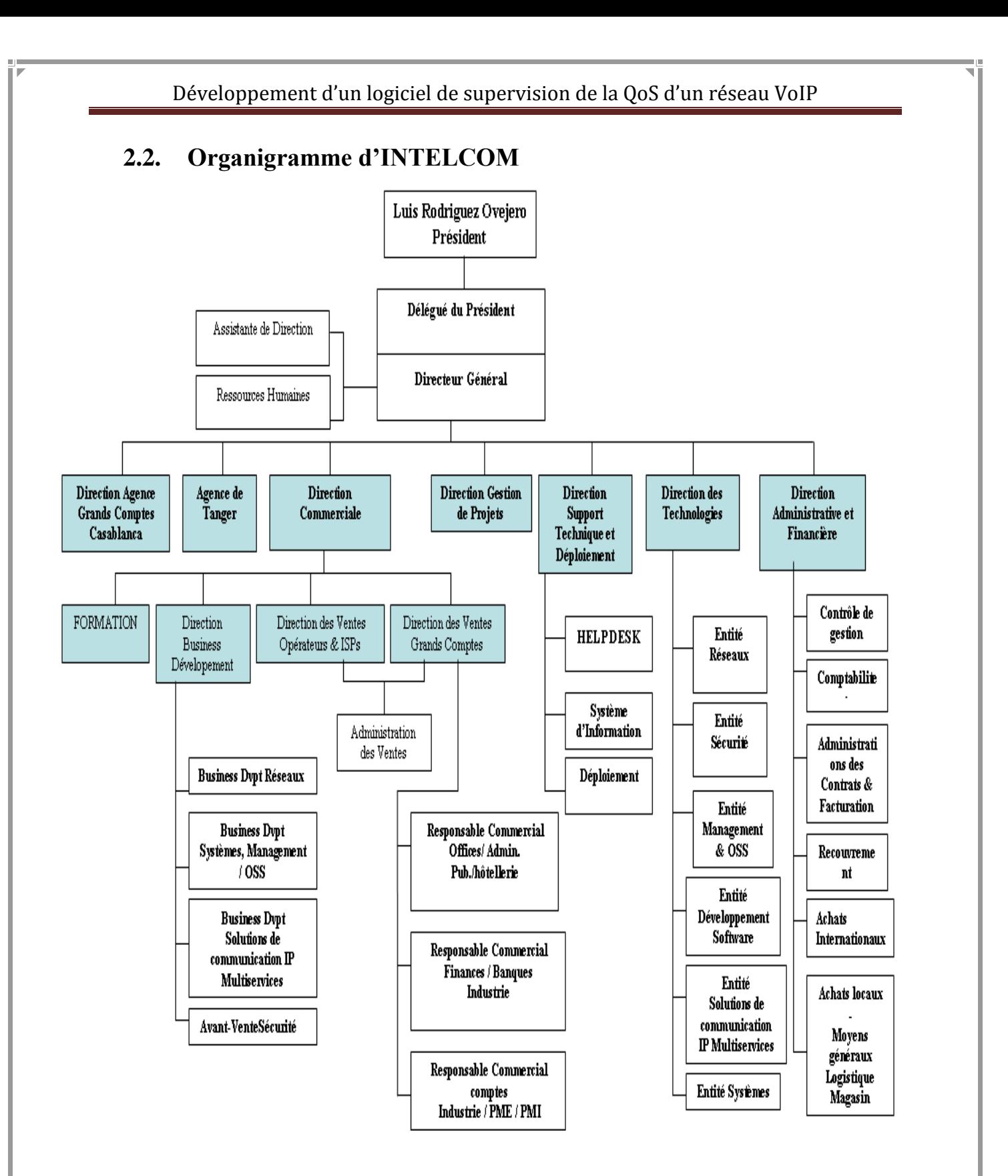

#### <span id="page-13-0"></span>**2.3. Services offerts**

Acteur depuis de nombreuses années auprès des plus grands comptes au Maroc, INTELCOM offre son expérience et son expertise afin de permettre à ses clients de choisir et d'élaborer les solutions les mieux adaptées à leurs métiers, d'optimiser la mise en œuvre de leurs projets et d'obtenir rapidement un retour sur investissement.

Ainsi, dans le cadre de ses prestations de service, INTELCOM offre un ensemble de services à forte valeur ajoutée. Nous citons en particulier :

**L'infrastructure réseaux et télécoms:** Ce service couvre la conception et mise en œuvre des réseaux locaux commutés à haut débit, des réseaux étendus multiservices avec Intégration Voix/Données/Images, des réseaux sans fil, des réseaux multimédias et des réseaux d'opérateurs ISP et multiservices.

**La sécurité:** INTELCOM intervient dans le domaine de la sécurité depuis 8 ans et a pu accompagner plusieurs sociétés pour la sécurisation de leurs infrastructures réseaux et systèmes. Grâce à sa capacité de maîtrise des différentes infrastructures réseau, aux relations de partenariat qu'elle a sues créer avec des acteurs internationaux dans le domaine de la sécurité et à une veille technologique continue, INTELCOM garantit des solutions fiables pour les besoins en sécurité.

**Applications:** Internet/intranet: INTELCOM a été la première société agréée par l'ONPT pour la commercialisation des services Internet au Maroc. Elle intervient depuis l'étude de faisabilité et la définition de l'architecture du système jusqu'à la réalisation et l'intégration de l'ensemble des composants. Les développements ou intégrations assurés par INTELCOM s'inscrivent tous dans les tendances des nouvelles technologies de l'information et de la communication : serveurs d'applications J2EE, XML, UML, etc.

#### **Administration des réseaux:**

INTELCOM offre des solutions garantissant:

- L'étude et l'audit préalable pour l'identification des besoins et des contraintes métiers.
- La conception et mise en œuvre de solutions globales de management des réseaux LAN/WAN multiservices et d'opérateurs intégrant les produits et solutions standards de l'industrie et des applications personnalisées pour des besoins spécifiques.

- L'étude et la mise en œuvre de solutions de management de la sécurité des réseaux (contrôle d'accès AAA, Gestion de la politique de sécurité...).
- L'intégration de solutions de gestion de la qualité de service des réseaux.
- L'analyse et l'audit de la qualité de service, des performances et de la disponibilité des réseaux et la conception et mise en œuvre de solutions pour assurer le SLA (Service Level Agreement) et les tableaux de bord des systèmes d'information.

#### **Les solutions intégrées:**

INTELCOM propose des solutions optimisées et complètement adaptées aux besoins des entreprises. Elle garantit aussi une totale interopérabilité: audit, analyse, mise à disposition d'infrastructure, développement software continu et support.

Elle intervient dans:

- La conception et mise en œuvre de solutions de téléphonie IP et de solutions de facturation correspondantes.
- L'intégration de systèmes de centres d'appels contenant les modules des relations clients/agents et les composants CTI et IVR.
- La conception et la mise en œuvre d'applications de gestion de la relation client CRM et des relations de messagerie unifiée
- La mise en place de solutions de Data Centers pour l'hébergement Web et d'applications clientes.

#### <span id="page-14-0"></span>**2.4. Quelques réalisations**

L'une des principales préoccupations d'INTELCOM consiste à offrir à ses clients les meilleures solutions disponibles sur le marché des télécommunications. Elle bénéficie pour cela d'importantes alliances stratégiques et d'accords de collaboration avec des leaders du secteur. Autre élément important, et non des moindres, INTELCOM dispose d'un capital humain caractérisé par un degré élevé de spécialisation et de certification, garantissant ainsi son savoir-faire.

Voici comment, sur un marché en constante transformation, INTELCOM a devancé le marché en apportant des solutions d'une grande valeur ajoutée :

#### **Banque Centrale Populaire (B.C.P):**

Réseau WAN de la BCP : Architecture hiérarchique à 3 niveaux :

- Sites Centraux Principal et de back-up : 4 routeurs Cisco 7507 totalement redondants avec attachement Canal et fédération backbone via 4 routeurs Cisco 7206
- Sites régionaux : 21 BPRs avec Routeurs 3640
- Plus de 400 agences et 200 GAB avec Routeurs 2500/1750/2600
- Solution de Sécurité, de Management du Réseau, de la Voix et de la QoS
- Système d'authentification forte basé sur les Tokens.
- **Projet de mise en place du réseau LAN et WAN de la Banque Centrale Populaire.**
- Solution d'administration du réseau local et étendu de la BCP au niveau national à base de Ciscoworks pour HP Openview sous Windows NT puis sa migration vers une version CiscoWorks pour HP Openview sous Solaris.
- Intégration des produits de supervision IBM Ciscoworks Blue Maps et Ciscoworks IPM.
- Mise en œuvre d'un système de gestion de la qualité de service du système d'information de la Banque (INFOVISTA).

#### **Crédit du Maroc (C.D.M.) :**

Réseau LAN/WAN Multiservices IP+ATM avec des plate-formes de commutation IGX et de routage 4700, 3600, 2500 et 1700, support voix/données/images, solutions de sécurité VPN et solution d'IP Phones avec Call Manager

- 6 Nœuds Backbone : Cisco IGX, Cisco3600
- 116 Agences : Cisco 2500/1700 et SpeedLAN pour la connexion Wireless
- Solution de management et de Sécurité du réseau Global.
- Solution de sécurité pour la plate forme HomeBanking du CdMNet (Cisco PIX Firewall, Filtrage URL, Détection d'Intrusion.

#### **Maroc Télécom:**

- Mise en place du 1er Nœud national INTERNET et son extension à 16 POPs en utilisant les technologies 6000, 7500, 7200, 3600, AS5300, AS5800 et serveurs SUN avec une solution de gestion du réseau et de sécurité.
- Mise en place des équipements d'accès RNIS et du réseau WAN d'interconnexion des agences commerciales Insijam avec un centre de gestion Réseau unifié pour Insijam et le réseau de Télécollecte.

#### **Réseau Marocain de l'éducation MARWAN:**

- 6 Nœuds Backbone à base des Cisco7500/7200 et 3600.
- Centre de gestion centralisée à Rabat.

#### **Trésorerie Générale du Royaume:**

- Réseau LAN du siège à base des commutateurs Catalyst 5000 redondants et Calatyst2900.
- Réseau WAN global multiservices avec IVD et management.
- Nœuds Backbone: Cisco3660 avec intégration de la Voix
	- o 281 Sites régionaux : cisco2600/1750.

#### **Crédit Immobilier et Hôtelier (CIH) :**

- Réseau WAN multiservices à base des plate-formes multiservices Cisco supportant VoIP et VoFR et intégrant les GABs.
- 8 Nœuds Backbones: Cisco7200/ Cisco3600 / MC3810.
- $100$  Agences et 51 GAB : Cisco 1750 / Cisco 2600.
- Solution de Sécurité et de Management du réseau et de l'accès à Internet (Home Banking).

### <span id="page-16-0"></span>**3. Présentation du projet**

#### <span id="page-16-1"></span>**3.1. Problématiques**

L'utilisation du réseau IP pour transmettre la voix humaine nécessite des performances respectables ainsi qu'une grande stabilité. Dans le cas général une conversation téléphonique est gravement perturbée par d'éventuels retards ou coupures à cause de congestion. Il faut donc veiller à ce que le flot soit le plus continu possible et que les variations restent faibles. Et nous savons qu'une perte de paquet inférieur à 1% a un impact sur la qualité de la voix et peut provoquer plusieurs dégradations du signal. Il est donc important d'avoir un système de surveillance en place afin de garder une visibilité permanente sur l'état du réseau et sur tous les paramètres de la qualité VoIP.

Les clients de Intelcom ont demandé un logiciel de supervision de la qualité de service d'un réseau VoIP. C'est dans ce contexte que s'inscrit ce projet de fin d'études qui consiste à développer un logiciel de supervision qui doit répondre aux exigences des clients.

Le logiciel doit permettre de connaitre à tout moment l'état de la qualité de service. Il doit se charger également de l'envoi d'alertes suite à une panne ou un dysfonctionnement du réseau.

Pour développer cette application nous allons utiliser plusieurs méthodes et technologies :

- Pour modéliser les fonctionnalités, que doit offrir le système d'information, nous avons choisit MERISE étant une méthode de conception et de développement d'un système d'information, représentant les interactions entre ses différents composants et d'en proposer une description formelle, et nous avons utilisé MySQL Workbench qui est un outil intégré de conception et de modélisation des systèmes d'entreprises. Il intègre la technique standard de modélisation Merise. La méthode MERISE est basée sur la séparation des données et des traitements, à effectuer, en plusieurs modèles conceptuels et physiques. Cette séparation assure une longévité au modèle. En effet, l'agencement des données n'a pas à être souvent remanié, tandis que les traitements le sont plus fréquemment.
- MySQL pour la création de la base de données locale.
- PHP et JavaScript pour le développement en utilisant l'outil Dreamweaver.

#### <span id="page-17-0"></span>**3.2. Cahier des charges**

#### *3.2.1. Contexte du projet et ses objectifs*

Le développement d'une application de supervision de la qualité de service (QoS) d'un réseau VoIP nécessite:

> Une connaissance des différentes technologies de réseau, Une étude profonde sur la qualité des services et le réseau VoIP, connaissance des différents protocoles RTP, RTCP, SIP, H323, SCCP, et la technologie Web

La prise en main des logiciels de supervision de réseau.

 L'analyse des besoins types des clients de INTELCOM, en termes des équipements réseaux.

#### *3.2.2. Enoncé fonctionnel du besoin, résultats attendus*

Le développement de l'application devra retranscrire les principaux points suivants:

- Etude de la problématique actuelle autour de la supervision du réseau.
- Etude de l'ensemble des fonctionnalités du logiciel.
- Etude de l'intégration de l'application dans un environnement réseau VoIP.

Le logiciel de supervision de la qualité des services d'un réseau VoIP devrait fournir des informations en temps réel sur les réseaux VoIP, surveiller tout équipement VoIP supportant les protocoles SIP, H.323, Cisco SCCP (Skinny) et RTP/RTCP, fournir des mesures utiles à un diagnostic des appels VoIP (calcul du facteur R et MOS, calcul de la gigue, taux de pertes et le délai), et des statistiques sur les appels. En cas d'échec et de détérioration de la qualité, l'administrateur devra recevoir des notifications afin d'isoler rapidement la cause du problème.

### <span id="page-18-0"></span>**4. Conclusion**

Ce chapitre a été consacré essentiellement à la présentation de l'environnement dans lequel mon projet de fin d'études a été effectué. Il a aussi mis l'accent sur la présentation du projet, ses objectifs et le cahier de charges.

Dans le chapitre suivant nous allons donner un aperçu global sur la technologie VoIP et la qualité de service.

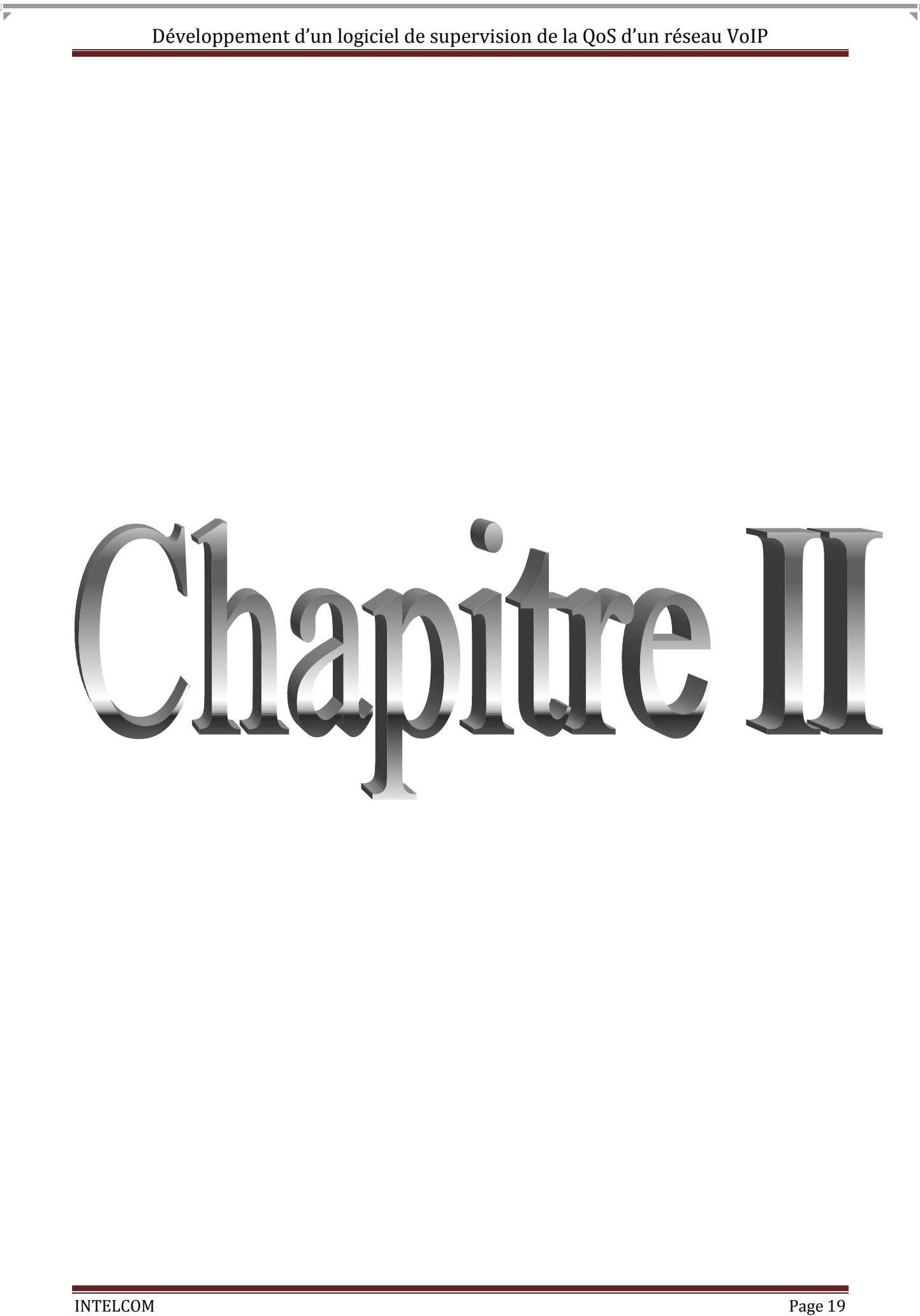

## **Chapitre II : Voix sur IP et qualité de service**

## <span id="page-20-1"></span><span id="page-20-0"></span>**1. La technologie Voix sur IP**

#### <span id="page-20-2"></span>**1.1. Introduction**

La Voix sur IP, dénommé ci-après, « VoIP » (Voice over Internet Protocol) est une technique qui permet de transmettre une conversation vocale sur un réseau IP (Internet Protocol), c'est-à-dire sur un réseau de données par opposition à une transmission sur le réseau téléphonique.

Cette technique doit être effectuée indépendamment du type des terminaux qui peuvent être des téléphones traditionnels, des téléphones IP ou des équipements terminaux multimédias. Pour avoir la VoIP, il suffit qu'un seul segment soit convoyé au travers du réseau IP. [2]

### <span id="page-20-3"></span>**1.2. Généralités sur VoIP**

Le terme VoIP désigne de manière générale toutes les solutions permettant le transport de la parole sur un réseau IP. On distingue :

- **La voix sur IP :** transport de la parole sur un réseau IP de type privé (Intranet/Extranet).
- **La voix sur Internet :** le transport de la parole via Internet.
- **La téléphonie sur IP :** en plus de la parole, les fonctions téléphoniques (signalisation, fax, multi-appel) sur IP.
- **La téléphonie sur Internet :** propose les services téléphoniques de base via Internet.

La voix sur IP caractérise l'encapsulation d'un signal audio numérique (la voix) au sein du protocole IP. Cette encapsulation permet de transporter la voix sur tout réseau compatible TCP/IP. [3]

#### <span id="page-20-4"></span>**1.3. Principe de fonctionnement**

Afin de passer un appel en VoIP, le codec audio de l'émetteur est chargé de numériser et de compresser le signal audio qui sera transmis. Le codec retourne un ensemble de données numériques qui vont, selon les couches du modèle OSI, se faire encapsuler dans des paquets IP. Ces paquets seront marqués avec l'adresse IP du destinataire et vont être acheminés jusqu'à ce dernier en empruntant un réseau compatible TCP/IP. Une fois les paquets arrivés au

destinataire, les codecs de ce dernier vont devoir décompresser puis remettre dans sa forme analogique le signal audio initialement crée (Figure 1).

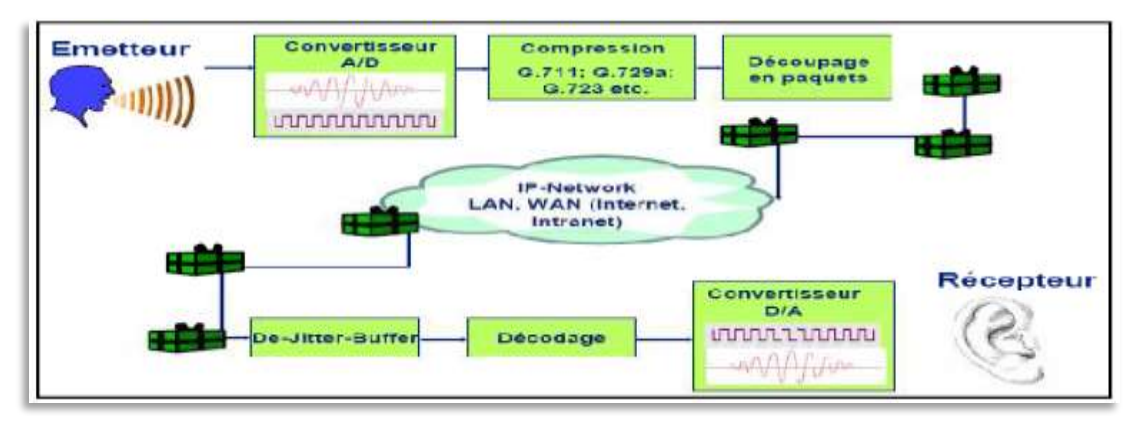

**Figure 1: Transmission de la voix sur IP**

### <span id="page-21-1"></span><span id="page-21-0"></span>**1.4. Le protocole H.323**

#### *1.4.1. Définition et concept*

Le protocole H.323 dédié à l'établissement de sessions multimédia sur un réseau en mode paquet. H.323 ressemble davantage à une association de plusieurs protocoles différents et qui peuvent être regroupés en trois catégories : la signalisation, la négociation de codec, et le transport de l'information (**Tableau 1**):

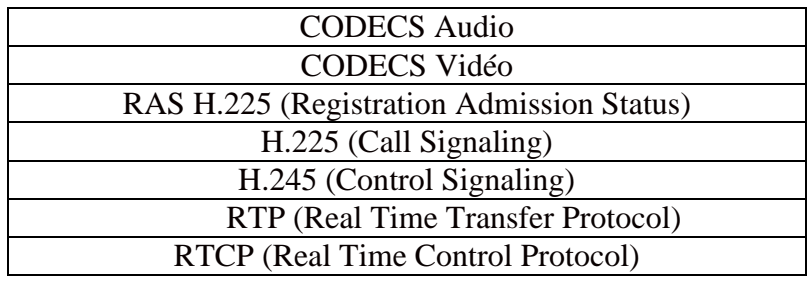

**Tableau 1: Ensembles des protocoles contenus dans le modèle H.323**

#### <span id="page-21-2"></span>*1.4.2. Architecture protocolaire du H.323*

H.323 se dessine en 3 grandes parties. En effet, pour établir une communication audio ou vidéo sur IP, le signal doit être encodé en utilisant des codecs normalisés définis dans la norme H.323.

H.323 normalise aussi la signalisation à utiliser pour l'établissement d'une communication. La voix ou la vidéo est transmise en utilisant le protocole UDP, associé aux protocoles RTP et RTCP pour le transfert des données en temps réel.

Parmi les codecs possibles figurent G.711, G.723.1 et G.729 pour les signaux audio, et H.261 et H.263 pour les signaux vidéo.

La signalisation pour l'établissement des appels est mise en œuvre à l'aide de trois protocoles :

• **H.225 RAS (Registration, Admission and Status)** : La signalisation **RAS** est utilisée entre les endpoints et le Gatekeeper qui les contrôle. RAS permet donc au Gatekeeper de contrôler les endpoints présents dans sa zone.

**. H.225 Call signaling (Q.931)** : Cette signalisation permet d'établir et de libérer des connexions entre endpoints H.323. Les messages utilisés sont ceux du protocole de signalisation **Q.931** modifiés par la recommandation H.225.

**• H.245** : Lorsque l'appelé décroche, le protocole H.245 permet l'établissement de canaux RTP/RTCP permettant le transfert de données multimédia et le contrôle de ce transfert.

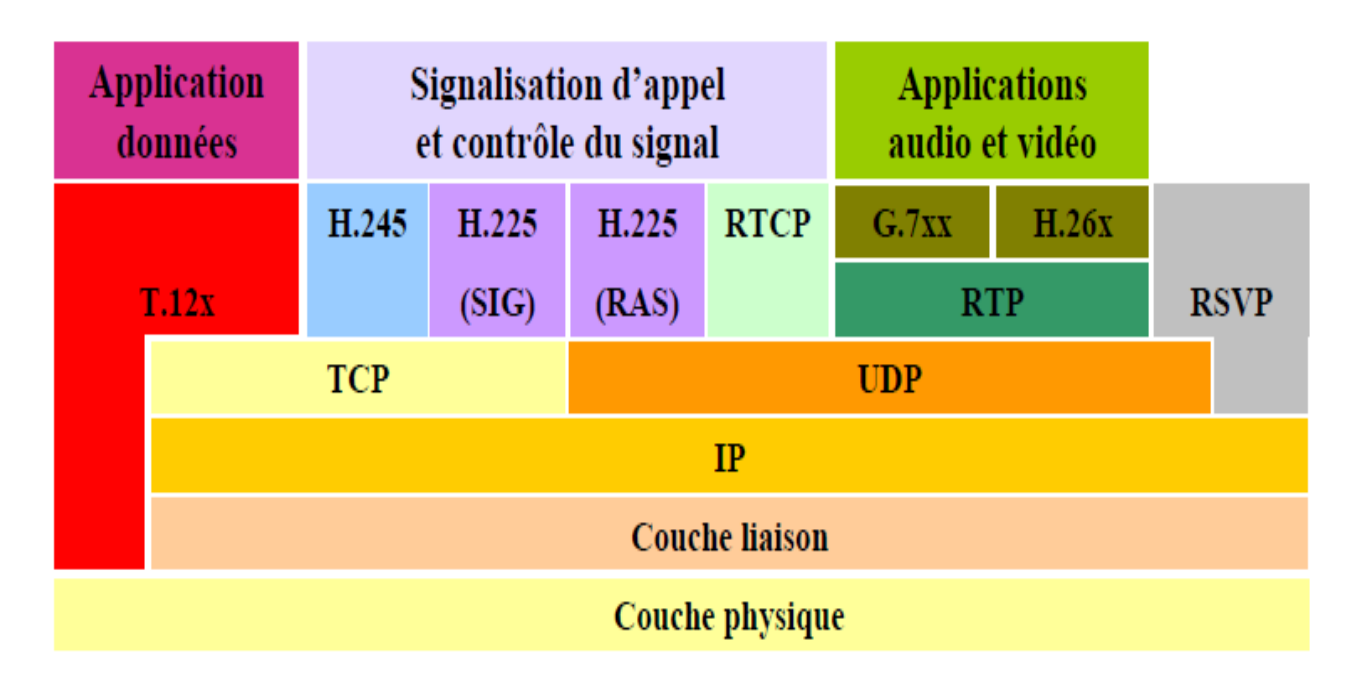

#### **Figure 2: H.323 dans le modèle OSI**

**RAS:** Registration, Admission and Status. **RTCP:** Real-time Transport (Control) Protocol **SIG :** Signalisation. **RSVP :** Ressource reSerVation Protocol

<span id="page-22-0"></span>Il existe aussi deux protocoles d'échange sur lesquels s'appuie le H.323, et qui sont :

**TCP (Transmission Control Protocol) :** un des principaux protocoles de la couche transport du modèle TCP/IP. Il permet, au niveau des applications, de gérer les données en provenance (ou à destination) de la couche inférieure du modèle (c'est-à-dire le protocole

IP). Lorsque les données sont fournies au protocole IP, celui-ci les encapsule dans des datagrammes IP, en fixant le champ protocole à 6 (Pour savoir que le protocole en amont est TCP...). TCP est un protocole orienté connexion, c'est-à-dire qu'il permet à deux machines qui communiquent de contrôler l'état de la transmission.

 **UDP (User Datagram Protocol) :** un protocole non orienté connexion de la couche transport du modèle TCP/IP. Ce protocole est très simple étant donné qu'il ne fournit pas de contrôle d'erreurs (il n'est pas orienté connexion...).

#### *1.4.3. Implémentation de H323*

Quatre composants permettent l'implémentation du protocole H.323 notamment :

#### **Gateway**

Une passerelle H.323 ou Gateway est un équipement fournissant un service de communication temps-réel bidirectionnelle entre un terminal H.323 situé sur un réseau à commutation de paquets et un autre équipement.

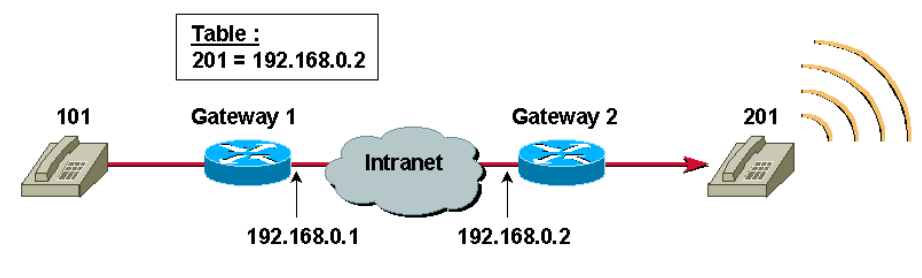

**Figure 3: Rôle d'une Gateway H.323**

#### <span id="page-23-0"></span>**Gatekeeper**

Un Gatekeeper H.323 est une entité fournissant un service de traduction d'adresses et un service de contrôle d'accès aux ressources du réseau pour le compte de terminaux, de passerelles, et d'unités de contrôle multipoint H.323. Un Gatekeeper peut également fournir d'autres types de services, telle la gestion de la bande passante du réseau ou la localisation de passerelles.

#### **Autocommutateur privé (PABX)**

Généralement, un PABX (Private Automatic Branch eXchange) sert principalement à relier les postes téléphoniques d'un établissement (lignes internes) avec le réseau téléphonique public (lignes externes).

Il s'agit d'un boîtier ou d'un coffret central assurent le lien entre le réseau téléphonique de l'opérateur et les communications internes de l'entreprise. Grâce à lui, tout appel est acheminé à son destinataire ou stocké sur une messagerie en cas d'absence de ce dernier. Il peut également s'agir d'une télécopie ou de tout autre fichier, le PABX gère aussi bien la voix que les données. [2]

L'autocommutateur privé sert à:

- $\checkmark$  Permettre les appels entre postes internes sans passer par le réseau public.
- $\checkmark$  Programmer des droits d'accès au réseau public pour chaque poste interne.
- $\checkmark$  Proposer un ensemble de services téléphoniques (conférences, transfert d'appel, renvoi, messagerie, appel par nom...).
- Gérer les SDA.
- $\checkmark$  Gérer la ventilation par service de la facture téléphonique globale (taxation)
- $\checkmark$  Gérer les appels d'urgence dans les structures d'accueil hospitalières, maison de retraite, etc.
- Gérer un portier interphone d'immeuble et commander une gâche électrique.

#### **Terminaux**

Dans un contexte de téléphonie sur IP, deux types de terminaux H.323 sont Aujourd'hui disponibles. Un poste téléphonique IP raccordés directement au réseau Ethernet de l'entreprise. Un PC multimédia sur lequel est installée une application compatible avec **H.323**.

#### <span id="page-24-0"></span>**1.5. Le protocole SIP**

Le standard SIP (Session Initiation Protocol,), proposé par l'IETF en 1999, est un protocole de signalisation pour l'établissement d'appel et de conférences temps réel sur des réseaux IP. SIP est rapidement apparu comme une alternative à H.323.

Chaque communication doit pouvoir inclure différents types de données telles que l'audio et la vidéo. SIP est indépendant du protocole de transport utilisé. Il utilise le protocole SDP (Session Description Protocol) pour la description des communications média.

L'architecture de SIP est basée sur des relations client/serveur. Les principales composantes sont le terminal (User Agent), le Proxy Server, le Redirect Server et le Registrar.

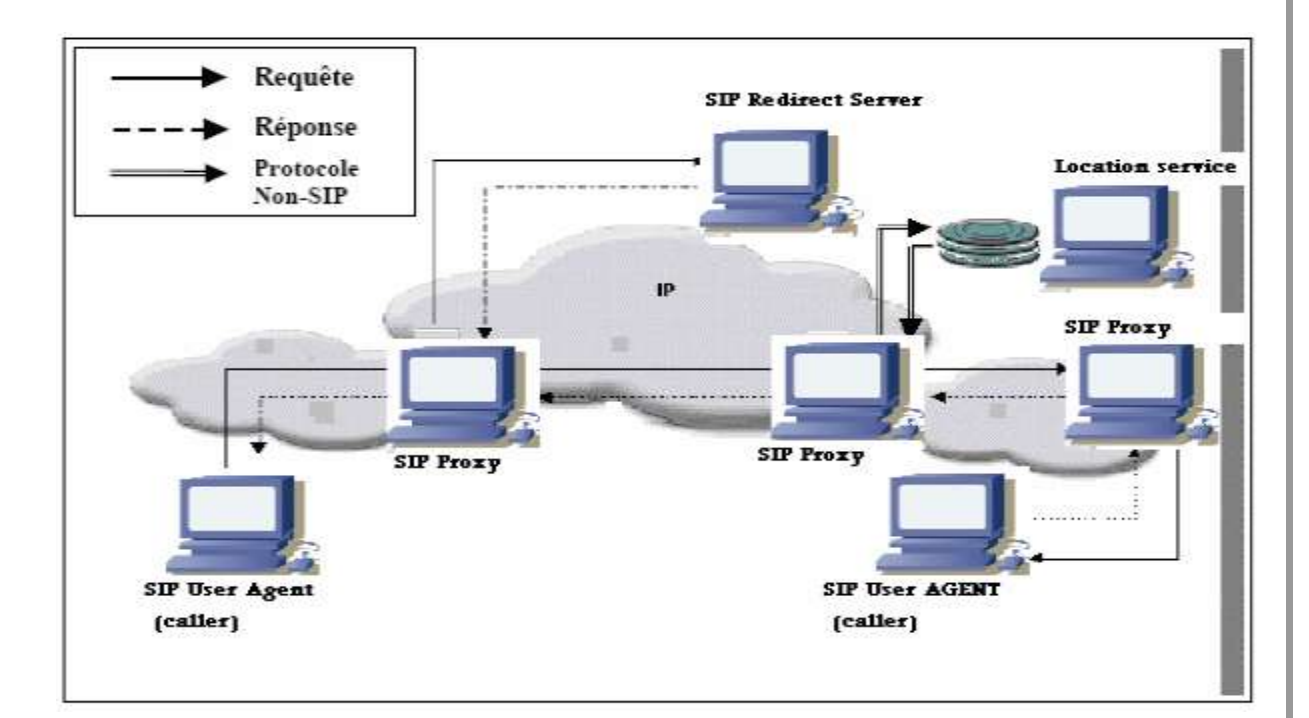

**Figure 4: Architecture de SIP**

<span id="page-25-0"></span>Les terminaux sont considérés comme clients lorsqu'ils effectuent une requête et sont appelés dans ce cas UAC (User Agent Client), et comme des serveurs lorsqu'ils y répondent et sont alors appelés UAS (User Agent Server). Les terminaux peuvent communiquer directement entre eux ou par l'intermédiaire d'autres serveurs.

Les serveurs SIP peuvent se comporter comme proxy serveur, serveur de redirection (redirect server) ou bien registrar server.

- **Proxy server**: c'est un serveur auquel est relié le terminal fixe ou mobile. Il joue le rôle de serveur d'un côté (réception de requête) et de client de l'autre (envoi de requête). Il permet de relayer les messages vers le ou les terminaux auxquels ceux-ci sont destinés.
- **Redirect server**: il répond à une requête SIP « Invite ». Il établit la correspondance entre l'adresse SIP du terminal appelé et la ou les adresses où il pourra effectivement être joignable. Le redirect server n'est pas chargé d'accepter les appels ni d'émettre des requêtes. Il ne fait que répondre aux requêtes émises par des terminaux SIP appelants.

 **Registrar server**: c'est un serveur qui traite les requêtes « Register ». Il est généralement une base de données qui permet de mémoriser les différents utilisateurs (droits, mots de passe, etc.) ainsi que leurs positions actuelles. Sa fonction est alors connaître l'endroit où se trouve un usager et de fournir cette information au proxy et au redirect server. En effet pour pouvoir joindre un usager à partir d'une adresse SIP, il faut faire une correspondance avec une adresse IP qui peut être variable (mobilité IP) : c'est le rôle du registrar.

### <span id="page-26-0"></span>**1.6. Comparaison entre les protocoles H.323 et SIP**

Il est devenu très remarquable, que le protocole SIP remplace progressivement H.323, c'est pour cela que j'ai fait une comparaison entre les deux :

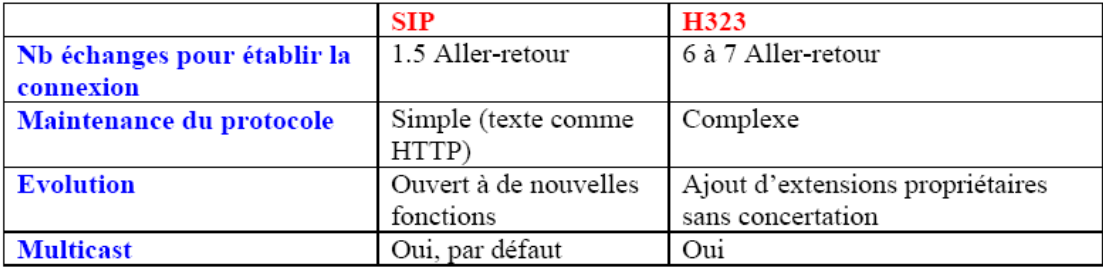

#### **Tableau 2: Comparaison entre H.323/SIP**

#### <span id="page-26-2"></span><span id="page-26-1"></span>**1.7. Le protocole SCCP**

- $\checkmark$  Propriétaire Cisco
	- Au Départ Selsius
- $\checkmark$  Protocol plus léger que H323 (skinny)
- $\checkmark$  Permet la signalisation et accord sur le type de transmission
- Utilise RTP/RTCP pour l'envoi de l'audio/vidéo
- $\checkmark$  Besoin de mettre en place un CallManager
	- Agit comme un proxy pour la signalisation appel lancé par d'autres protocoles tels que H.323, SIP, RNIS et MGCP.

#### **Fonctionnement :**

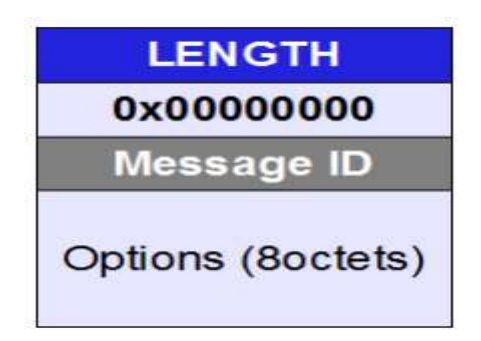

#### **Tableau 3: Fonctionnement du protocol SCCP**

- <span id="page-27-1"></span>Les Messages : Transmis via TCP port 2000
- $\checkmark$  Il y a 3 champs de 4 octets :
	- Taille
	- Réservé
	- Un identifiant (Message Id) pour déterminer la nature du message, le Message Id permet de définir l'information transmise entre le poste IP et le Call Manager.
- $\checkmark$  Une fois ces étapes de signalisation effectuées, le dialogue via RTP/RTCP commencera.

#### **Le protocole SCCP : comparaison**

- $\checkmark$  Plus simple que H323
	- Mais propriétaire
	- Comparable à SIP (mais SIP est encore plus simple)
- CallManager
	- Gestion de SIP, H323, SCCP : Compatibilité maximum
- Notoriété forte
	- Cisco est reconnu

Il est difficile à l'heure actuelle de se prononcer avec certitude sur la future domination de tel ou tel protocole, ce domaine est en plein bouleversement et seuls les opérateurs arriveront à imposer un standard.

#### <span id="page-27-0"></span>**1.8. Les protocoles de communications RTP/RTCP**

Le protocole RTP (Real-time Transfer Protocol) est un moyen uniforme de transmettre sur IP des données soumises à des contraintes de temps réel (audio, vidéo, ...). Le rôle principal de RTP consiste à mettre en œuvre des numéros de séquence de paquets IP pour reconstituer les informations de voix ou vidéo même si le réseau sous-jacent change l'ordre des paquets.

Plus généralement, RTP permet :

- d'identifier le type de l'information transportée ;
- d'ajouter des marqueurs temporels et des numéros de séquence de l'information transportée ;
- de contrôler l'arrivée à destination des paquets.

De plus, RTP peut être véhiculé par des paquets multicast afin d'acheminer des conversations vers des destinataires multiples.

Le protocole RTCP (Real-time Transfer Control Protocol) est basé sur des transmissions périodiques de paquets de contrôle par tous les participants dans la session.

C'est un protocole de contrôle des flux RTP, permettant de véhiculer des informations basiques sur les participants d'une session, et sur la qualité de service.

#### <span id="page-28-0"></span>**1.9. Le protocole d'échange de signalisation QSIG**

Le protocole **QSIG** (Signalisation au point Q) définit les échanges de signalisation sur un réseau privé de PABX multi-constructeurs. **QSIG** permet d'élargir à l'ensemble du réseau hétérogène privé certaines exploitations offertes sur PABX en standalone.

En utilisant la signalisation QSIG, un routeur peut router les appels en provenance d'un PABX, à travers le WAN, à un routeur pair qui à son tour transporte la signalisation et les paquets voix à un autre PABX de destination.

#### **Services supplémentaires**

La norme **QSIG** inclut des services supplémentaires parmi lesquels :

- identification de l'appelant,
- transmission du nom,
- transfert,
- renvoi inconditionnel,
- renvoi sur non réponse,
- renvoi sur occupation,
- rappel auto sur occupation,
- rappel auto sur non réponse,
- ne pas déranger.

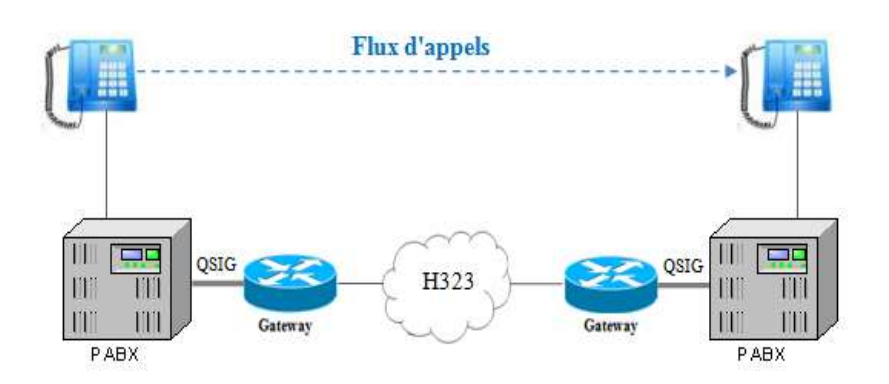

**Figure 5: Echange de signalisation QSIG**

#### <span id="page-29-1"></span><span id="page-29-0"></span>**1.10. Les protocoles de codages audio et vidéo**

Pour le codage de la parole, le standard le plus utilisé est le G.711 ou Pulse Code Modulation (PCM) qui échantillonne la parole en mots de 8 bits à 8KHz, qui est déjà expliqué précédemment.

L'objectif d'un codec est d'obtenir une bonne qualité de voix avec un débit et un délai de compression le plus faibles possibles. Le coût du DSP (processeur de signal numérique) est lié à la complexité du codec utilisé. Les codecs les plus souvent mis en œuvre dans les solutions VoIP sont G.711, G.729 et G.723.1.La qualité d'un codec est mesurée de façon subjective en laboratoire par une population test de personnes. Ces dernières écoutent tout un ensemble de conversations compressées selon les différents codecs à tester et les évaluent qualitativement selon la table suivante :

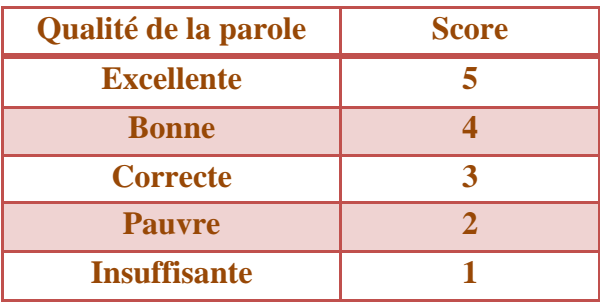

<span id="page-29-2"></span>**Tableau 4: Evaluation des codecs**

### <span id="page-30-0"></span>**2. Qualité de service (QoS) d'un réseau VoIP**

#### <span id="page-30-1"></span>**2.1. Définition**

La qualité de service est un ensemble de caractéristiques de performance de service qui sont perçues et exprimées par l'utilisateur. Elle se manifeste par des paramètres pouvant prendre des valeurs qualitatives, c'est à dire qui ne peuvent pas être mesurées directement mais perceptibles par l'utilisateur ou bien se traduit par des valeurs quantitatives qui sont directement observées et mesurées aux points d'accès. [3]

Il est intéressant de noter qu'on ne parle de la qualité de service que s'il y a une dégradation de la performance d'un réseau.

#### <span id="page-30-2"></span>**2.2. Paramètres de qualité de service**

#### *2.2.1. Débit*

Le débit binaire ou par abus de langage, la bande passante, entre deux systèmes communicants est le nombre de bits que le réseau est capable d'accepter ou de délivrer par unité de temps. C'est le taux de transfert maximum pouvant être maintenu entre deux points.

#### *2.2.2. Délai*

Il s'appelle aussi latence et temps de réponse. Il s'agit du temps d'attente pour mesurer le temps écoulé pour la transmission de la voix.

La maîtrise du délai de transmission est un élément essentiel pour bénéficier d'un véritable mode conversationnel et minimiser la perception d'écho. Or la durée de traversée d'un réseau IP dépend de plusieurs facteurs:

- Le débit de transmission sur chaque lien ;
- Le nombre d'éléments réseaux traversés.

Le délai de transport est la durée passée à traverser les routeurs, les commutateurs et les autres composants du réseau. Le temps de traversée de chaque élément est fonction de la puissance et la charge de ce dernier, du temps de mise en file d'attente des paquets, et du temps d'accès et de sortie de l'élément. L'ordre de grandeur est des dizaines de millisecondes.

Le délai de propagation de l'information, est généralement très faible par rapport aux autres composantes du délai de transit. Il est de l'ordre de quelques millisecondes. Ce temps peut être non négligeable si on communique à l'opposé de la terre.

Le délai d'échantillonnage est la durée de numérisation de la voix à l'émission puis de conversion en signal voix à la réception. Ce temps dépend du type de codec choisi et varie de

quelques millisecondes avec le codec G.711 (échantillonnage 64 kbps) à plus de 50 ms en G.723 (échantillonnage 6,3 ou 5,3 kbps).

Les chiffres suivants (tirés de la recommandation UIT-T G114) sont donnés à titre indicatif pour préciser les classes de qualité et d'interactivité en fonction du retard de transmission dans une conversation téléphonique. Ces chiffres concernent le délai total de traitement, et pas uniquement le temps de transmission de l'information sur le réseau.

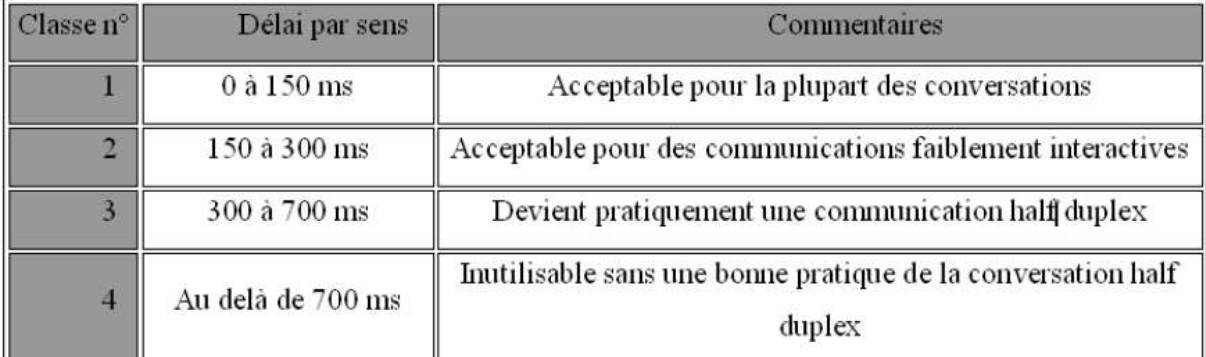

#### **Tableau 5: Classes de service**

#### <span id="page-31-0"></span>*2.2.3. Gigue*

La gigue est la variance du délai de transmission. En fait, elle mesure la variation temporelle entre le moment où deux paquets auraient dû arriver et le moment de leur arrivée effective. Cette irrégularité d'arrivée des paquets est due aux raisons suivantes: l'encapsulation des paquets IP dans les protocoles supportés, la charge du réseau à un instant donné, la variation des chemins empruntés dans le réseau, etc…

Pour le cas de la VoIP, les paquets contenant des échantillons de voix ne vont pas traverser le réseau à la même vitesse ce qui va causer la gigue et donc une déformation de la voix. La valeur de la gigue va de quelques ms à quelques dizaines de ms.

#### *2.2.4. Taux de perte de paquets*

Lorsque les buffers des différents éléments réseaux IP sont congestionnés, ils essaient automatiquement de libérer de la bande passante en se débarrassant d'une certaine proportion de paquets entrants, en fonction des seuils prédéfinis. Cela permet également d'envoyer un signal implicite aux terminaux TCP qui diminuent d'autant leur débit au vu des acquittements négatifs émis par le destinataire qui ne reçoit plus les paquets.

Le taux de pertes = nombre de paquets non arrivés / le nombre total de paquets transmis. Pour le cas de la VoIP, il est inutile de retransmettre les paquets perdus à cause de contrainte de temps réel. En effet, il est trop tard de reconstituer les paquets RTP retransmis

mais cette perte n'est pas vraiment grave car cela se traduit par un parasite sur la voix. Le taux de perte en VoIP est typiquement de quelques pourcents ou dixièmes de pourcent.

On représente dans le tableau 2.2 les seuils de valeurs pour les paramètres critiques et les conséquences constatées pour le niveau de service de VoIP en codec G.711:

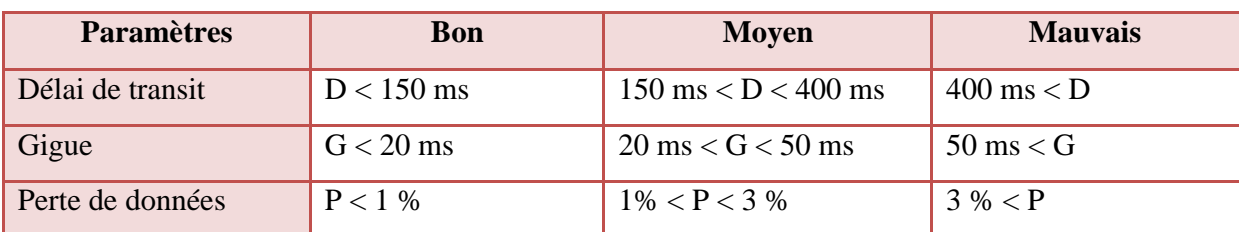

#### **Tableau 6: Seuil des paramètres critiques de VoIP**

#### <span id="page-32-0"></span>*2.2.5. Facteur R*

L'ETSI à développé un modèle de calcul de la qualité de transport de la voix de bout en bout, de la bouche de l'émetteur à l'oreille du récepteur, connu sous le nom de E-model (référence ETSI : ETR 250). Ce modèle a été standardisé par l'ITU sous la référence G.107. Le principe de l'E-model consiste à calculer une grandeur unique R en fonction des paramètres de la QoS La formule simplifiée du calcul de R est la suivante:  $R=R0-Is-Id-Ie+A$ 

Le principe de la formule est de partir d'un certain capital de  $\cos$ , égal à  $R_0$ , et de lui imputer les dommages causés par les différents aspects de la transmission.

 $R_0$ : coefficient initial signal/bruit, « capital initial de QoS », égal à 94,3 en VoIP.

Is : coefficient de dommages simultanés avec l'émission de la voix (bruit de fond …).

Id : coefficient de dommages dus au délai de transmission et de transport.

Ie : coefficient de dommage de distorsion causée par les équipements

A : coefficient d'amélioration

Le facteur R ainsi calculé de 0 à 100 permet de déduire directement un coefficient MOS de 0 à 5. Dans la réalité les valeurs de R oscillent entre 50 et 93,2, soit la limite basse acceptable pour le récepteur, et la limite haute liée aux possibilités techniques de transformation de la voix humaine en signal. La moyenne de la valeur R sur les services en production se situe dans la fourchette 70 à 80.

La **figure 6**, illustre les différents paramètres de la qualité de service d'un réseau VoIP :

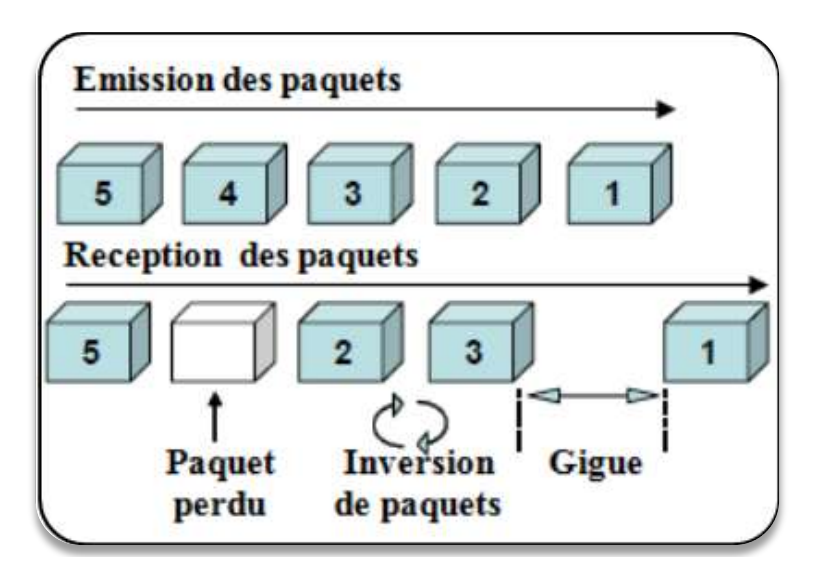

**Figure 6**: **Qualité de service d'un réseau VoIP**

<span id="page-33-1"></span>De ce qui précède on constate que le respect des contraintes temporelles est donc le facteur le plus important lorsque l'on souhaite transporter la voix. Il faut aussi penser à implémenter un mécanisme de signalisation pour assurer la connexion entre les utilisateurs.

#### <span id="page-33-0"></span>**2.3. Optimisation de trafic: MPLS (Multi-Protocol Label Switching)**

#### *2.3.1. Présentation*

Il s'agit d'un nouveau standard de l'IETF permettant de simplifier l'administration d'un tel cœur de réseau en ajoutant de nouvelles fonctionnalités particulièrement intéressantes pour la gestion de la qualité de service. MPLS permet de réduire le coût des traitements associés au relayage des paquets en les reportant à la périphérie du réseau et en en réduisant la fréquence. Il apporte aussi un mécanisme de routage hiérarchique efficace, c'est-à-dire des tunnels permettant de gérer les réseaux privés virtuels (VPN).

Il permet également de pouvoir acheminer tous les types d'applications, données, audio, vidéo. Ainsi que de différencier le trafic selon les classes de service employées.

L'architecture MPLS est constitué de :

- Routeur d'extrémité (LER : Label Edge Router) : situé à la frontière de réseau. Il est responsable d'insérer et de retirer le Label à un paquet au moment de son entrée et de sa sortie.
- Routeur (commutateur) central (LSR : Label Switcher Router) : responsable de la commutation des paquets en fonction du Label. Dans le cœur de réseau, les LSR lisent uniquement les labels, et non les adresses des protocoles de niveau supérieur c'est à dire les adresses IP.

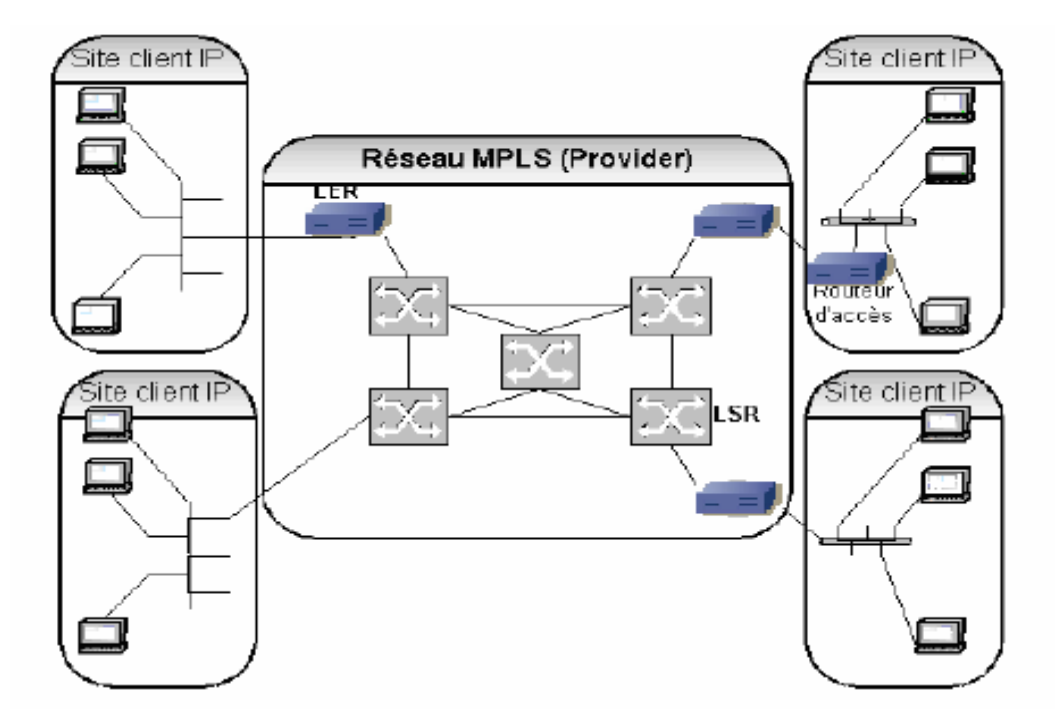

**Figure 7: Modèle MPLS**

#### <span id="page-34-0"></span>*2.3.2. Principe de fonctionnement de MPLS*

Le principe de MPLS est d'attribuer un label (une étiquette) à chaque paquet lorsqu'il entre dans le réseau. Ce label est attribué en fonction de la classe de relayage (FEC : Forwarding Equivalent Classe) à laquelle appartient le paquet. La définition de ces classes dépend de l'opérateur du réseau, généralement une classe correspond à une entrée de la table de routage ou à un routeur de sortie du réseau. Le routeur à l'entrée décide de la FEC à laquelle appartient un paquet en fonction des informations contenues dans son en-tête (adresse destination, classe de service, appartenance à un VPN, ...) et éventuellement de la connaissance qu'il a de la topologie du réseau. Une fois à l'intérieur du réseau, les paquets ne sont plus traités qu'en fonction du label qui leur a été associé et l'en-tête IP n'est plus consulté. Les tables de commutation qui sont interrogées pour chaque paquet dans chaque routeur peuvent rester de taille réduite puisque le nombre d'étiquettes ne dépend plus du nombre de préfixes annoncés par les opérateurs mais du nombre de routeurs de sortie du réseau. MPLS ne remplace pas le routage IP mais utilise les informations que celui-ci calcule pour établir des chemins entre les routeurs d'entrée et les routeurs de sortie. Le protocole de distribution des labels LDP se charge de la signalisation implicite en établissant automatiquement un chemin pour chaque préfixe contenu dans les tables de routage IP. Les tables de routage ne servent donc plus à relayer les paquets mais à construire les chemins. La

commutation de label est plus efficace que le routage IP classique mais elle se fait sur les mêmes bases.

### <span id="page-35-0"></span>**3. Conclusion**

La VoIP étant une nouvelle technologie de communication, elle n'a pas encore de standard unique. En effet, chaque constructeur apporte ses normes et ses fonctionnalités à ses solutions. Il existe tout de même des références en la matière.

Les aspects déterminants pour la qualité de la voix sur un réseau sont le traitement de la voix, la clarté, le délai de bout en bout et l'écho.

Dans le chapitre qui suit, nous allons présenter la conception de l'application. Par la suite, nous allons présenter le développement de l'application.

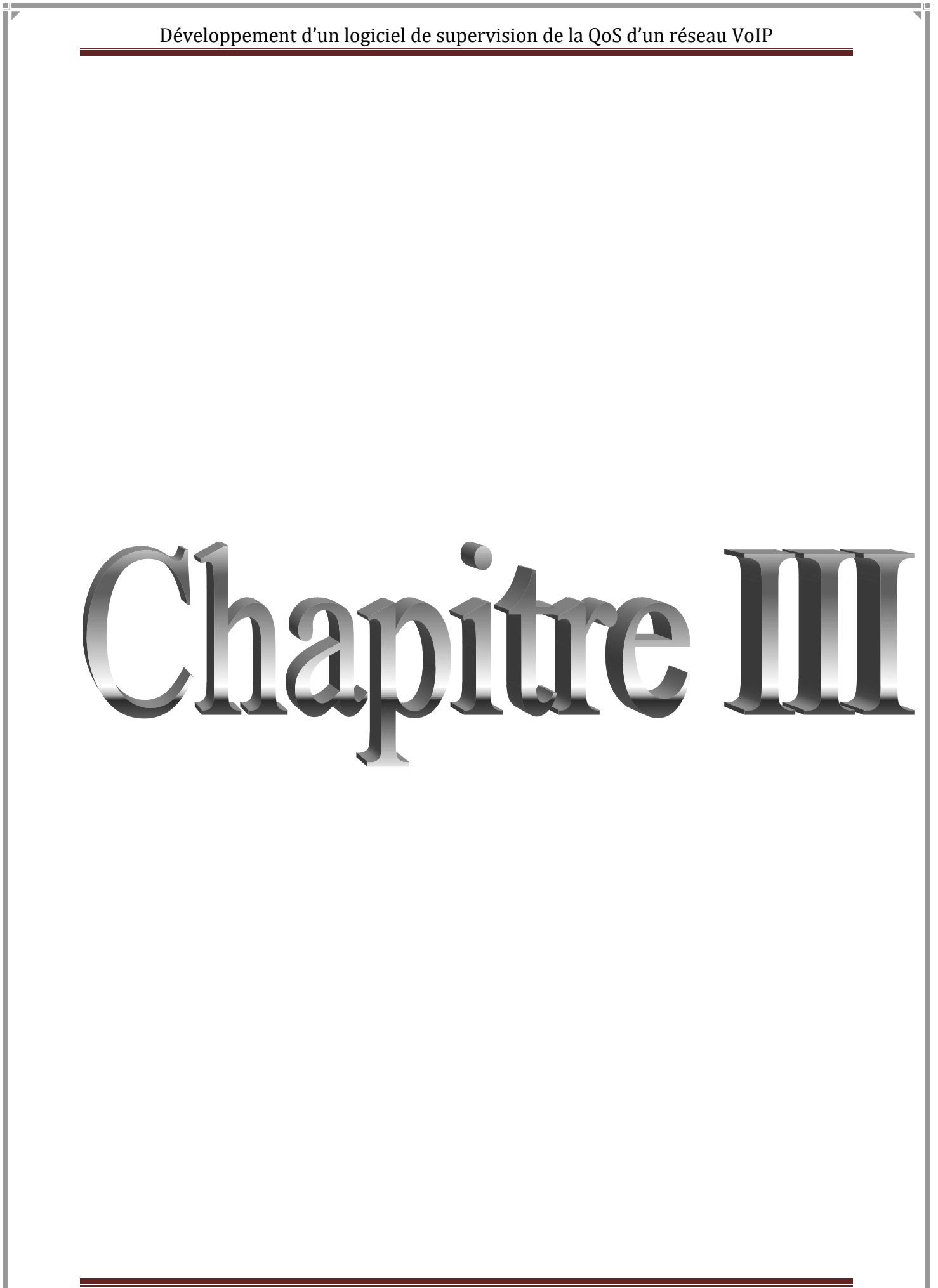

# **Chapitre III : Conception du projet**

## <span id="page-37-1"></span><span id="page-37-0"></span>**1. Introduction**

Le logiciel de supervision d'un réseau VoIP doit avoir les fonctionnalités suivantes :

- o Une surveillance en temps réel des paramètres de la QoS du réseau VoIP et des valeurs des facteurs R et MOS.
- o Des alarmes et des notifications afin d'être réactif face à un problème.
- o Une vue détaillée des appels en fonction de la QoS et de l'état de la QoS.
- o Historique des rapports.
- o Des statistiques sur les appels

Le flux de données est représenté dans le schéma suivant:

<span id="page-37-2"></span>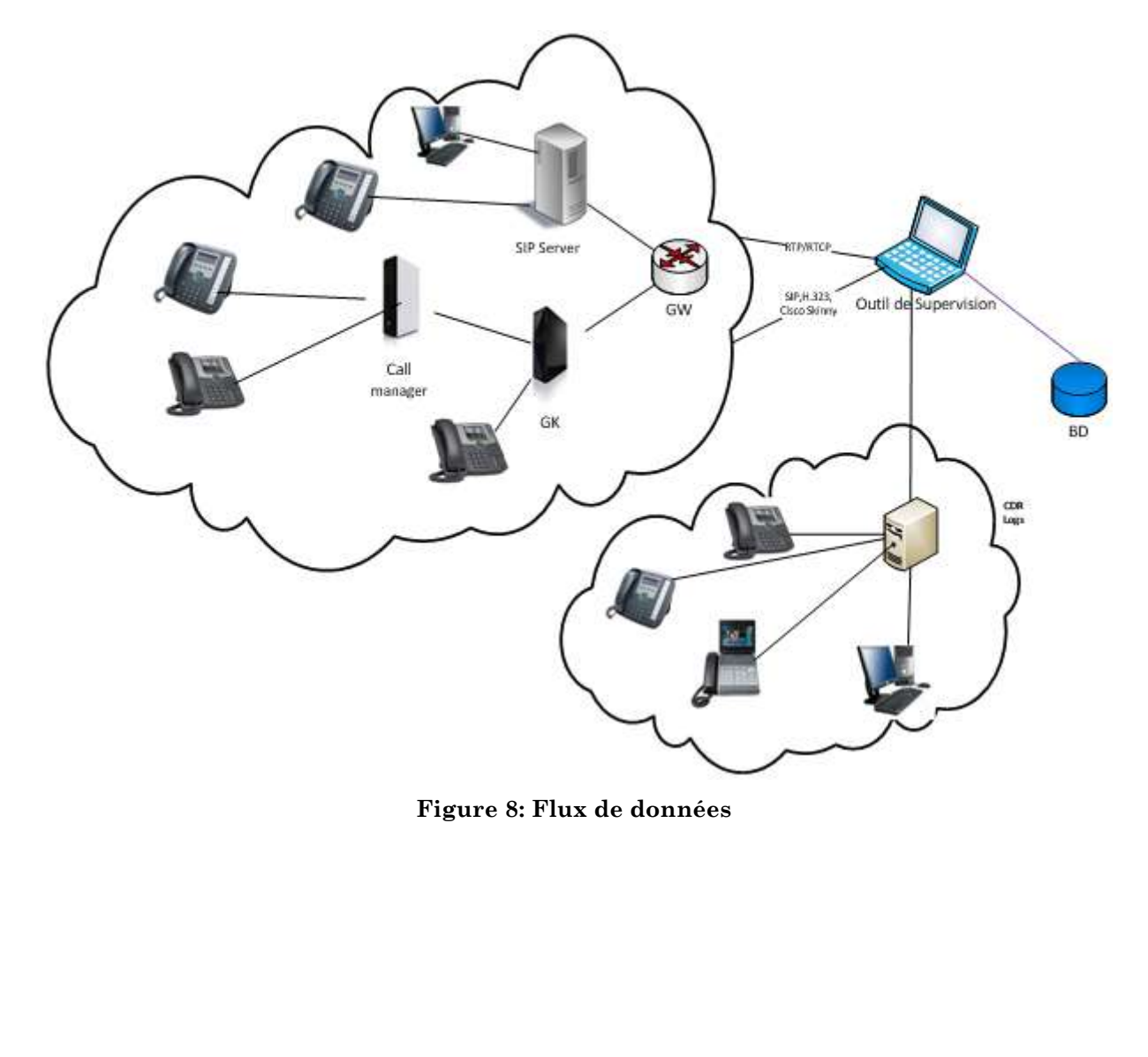

### <span id="page-38-0"></span>**2. Modèle conceptuel de données(MCD) de l'outil**

Le Modèle Conceptuel de Données est la formalisation de la structure et de la signification des informations décrivant des objets et des associations perçus d'intérêt dans le domaine étudié, en faisant abstraction aux solutions et aux contraintes techniques et informatiques d'implantation en base de données.

#### **Liste des entités:**

Afin de déterminer toutes les entités de notre système, nous sommes basés sur :

- Les informations fournies par les fichiers logs des serveurs des appels, et nous avons déterminé :
	- **QoS :** c'est l'entité qui regroupe les paramètres de la qualité de service du réseau VoIP (Delay (délai), Jitter (gigue), Loss (taux de pertes), MOS, R\_Factor (facteur R)), à un temps bien précis (Temps).
	- **Appel :** c'est l'entité qui donne les informations des appels effectués (Start time, End time, durée, Appelant, Appelé, Statut, Protocole).
	- **Phone :** c'est l'entité qui détermine les informations des terminaux VoIP utilisés pour l'appel (Numéro, Adresse MAC, Type de terminaux).
- Les utilisateurs du réseau VoIP
	- **Administrateur :** c'est l'entité qui donne le login et le mot de passe de l'administrateur ou le superviseur du réseau.
	- **Utilisateur :** c'est l'entité qui donne des informations sur les utilisateurs des terminaux du réseau VoIP pour effectué des appels (Nom, Prénom).

Pour des raisons statistiques, on souhaite archiver tous les paramètres de la QoS passés, Ceci nécessite comme d'une entité Archive, et pour savoir le coût des appels vers le réseau RTC nous avons ajouté l'entité Tarif et l'entité Préfixe pour différencier les opérateurs télécoms, et pour des états critiques dans les paramètres de la QoS, nous avons ajouté l'entité Alarme.

#### **Associations :**

II s'agit de s'interroger sur les liens pouvant exister entre les différentes entités retenues. Quelles sont les relations existantes ? Parmi celles-ci, lesquelles sont pertinentes? Il existe des liens naturels entre certaines entités. Dans notre cas, les relations sont: Surveille, Supervise, Effectue, Informe, Produit, Stocke, Concerne, On peut bien sûr imaginer d'autres relations.

<span id="page-39-0"></span>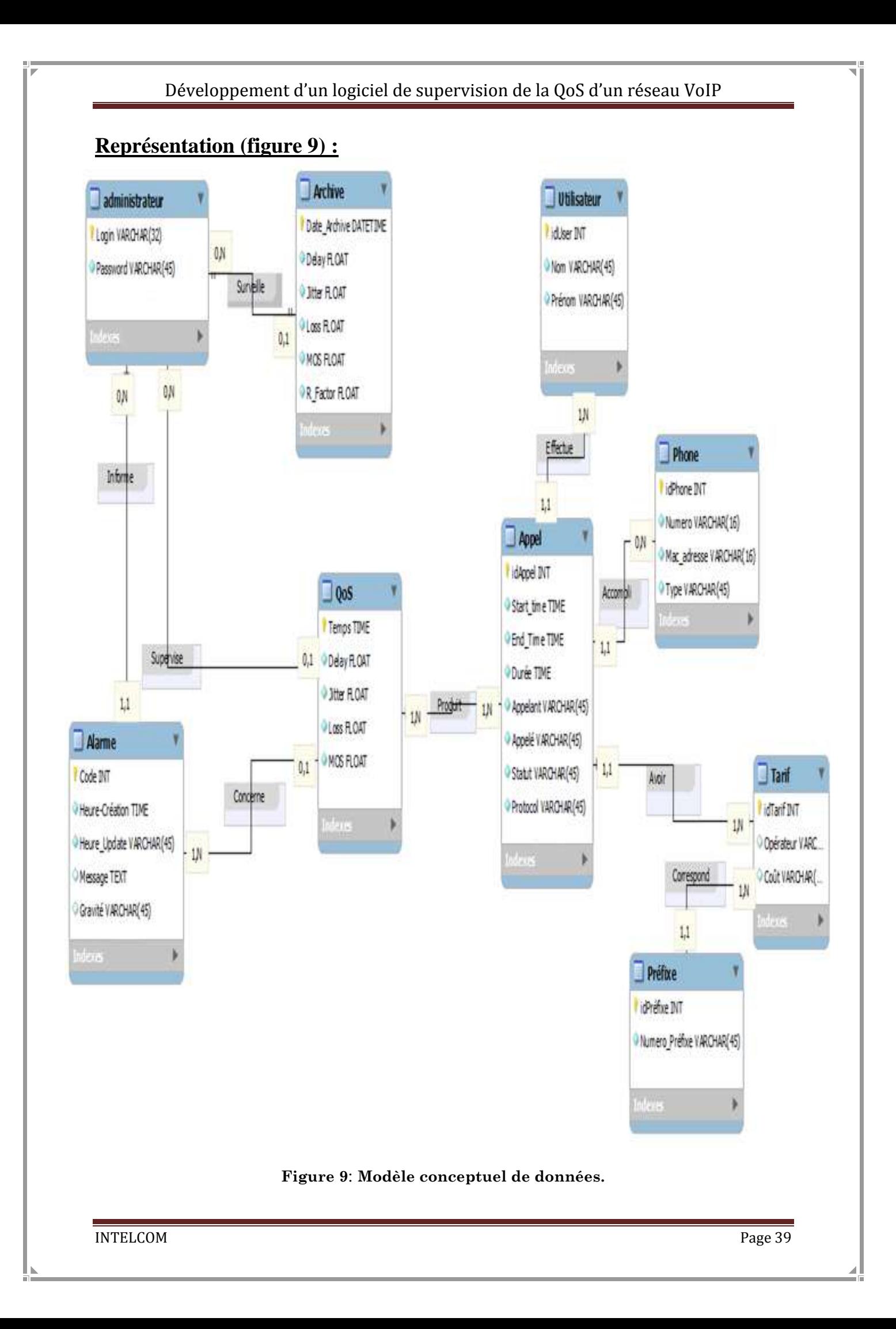

## <span id="page-40-0"></span>**3. Modèle conceptuel des traitements (MCT)**

Modèle Conceptuel des Traitements Formalise les traitements en fonction des évènements extérieurs.

- **Les différentes étapes d'un MCT:**
	- **Évènement**
	- **•** Synchronisation
	- **Opération**
	- **Règle émission**
	- **Résultats**
- **Représentation :(Figure 10)**

<span id="page-41-0"></span>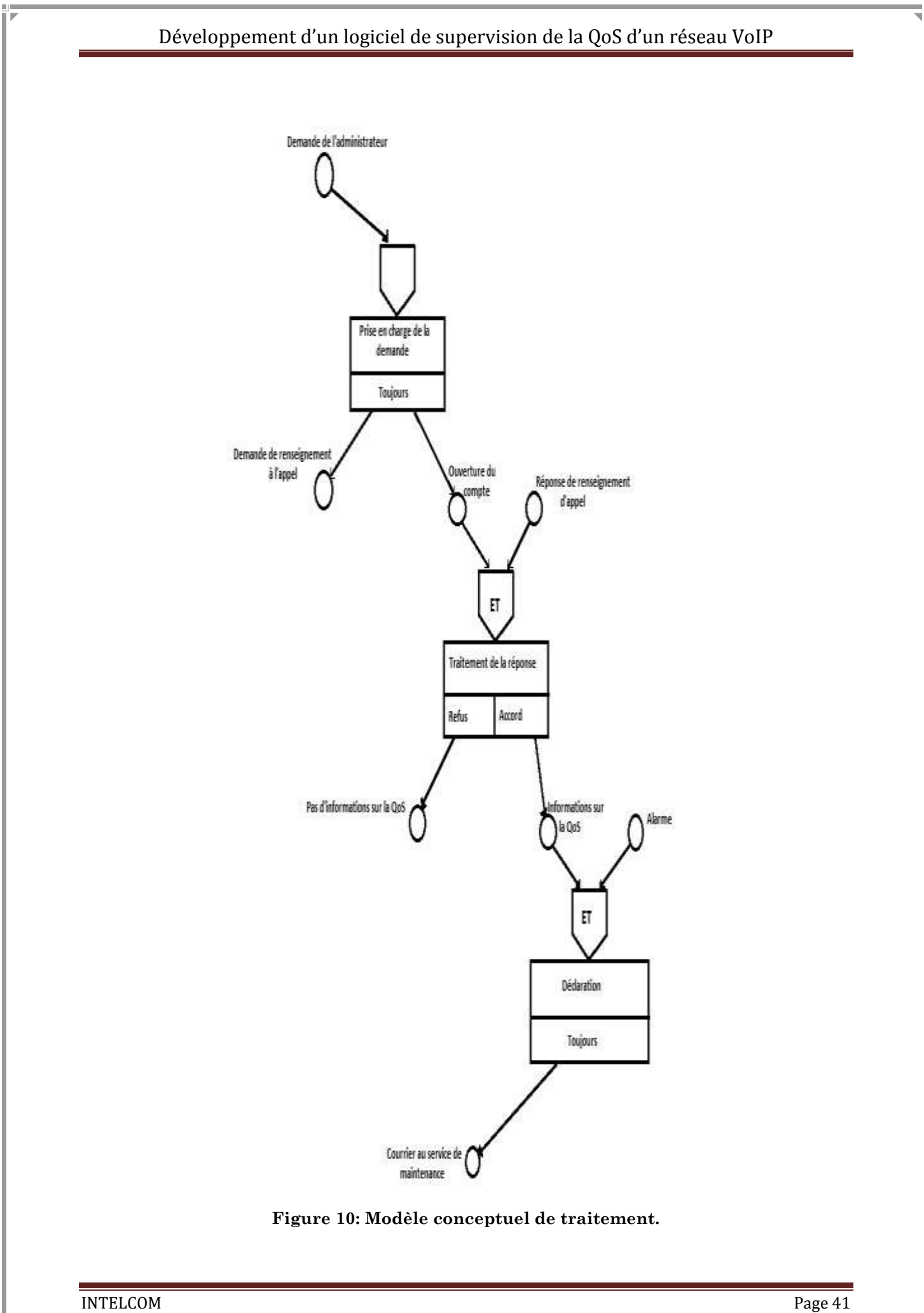

## <span id="page-42-0"></span>**4. Modèle Organisationnel des Traitements (MOT)**

Le modèle organisationnel des traitements s'attache à décrire les propriétés des traitements non traitées par le modèle conceptuel des données, c'est-à-dire :

- **Le temps**
- **Les ressources**
- **Le lieu**

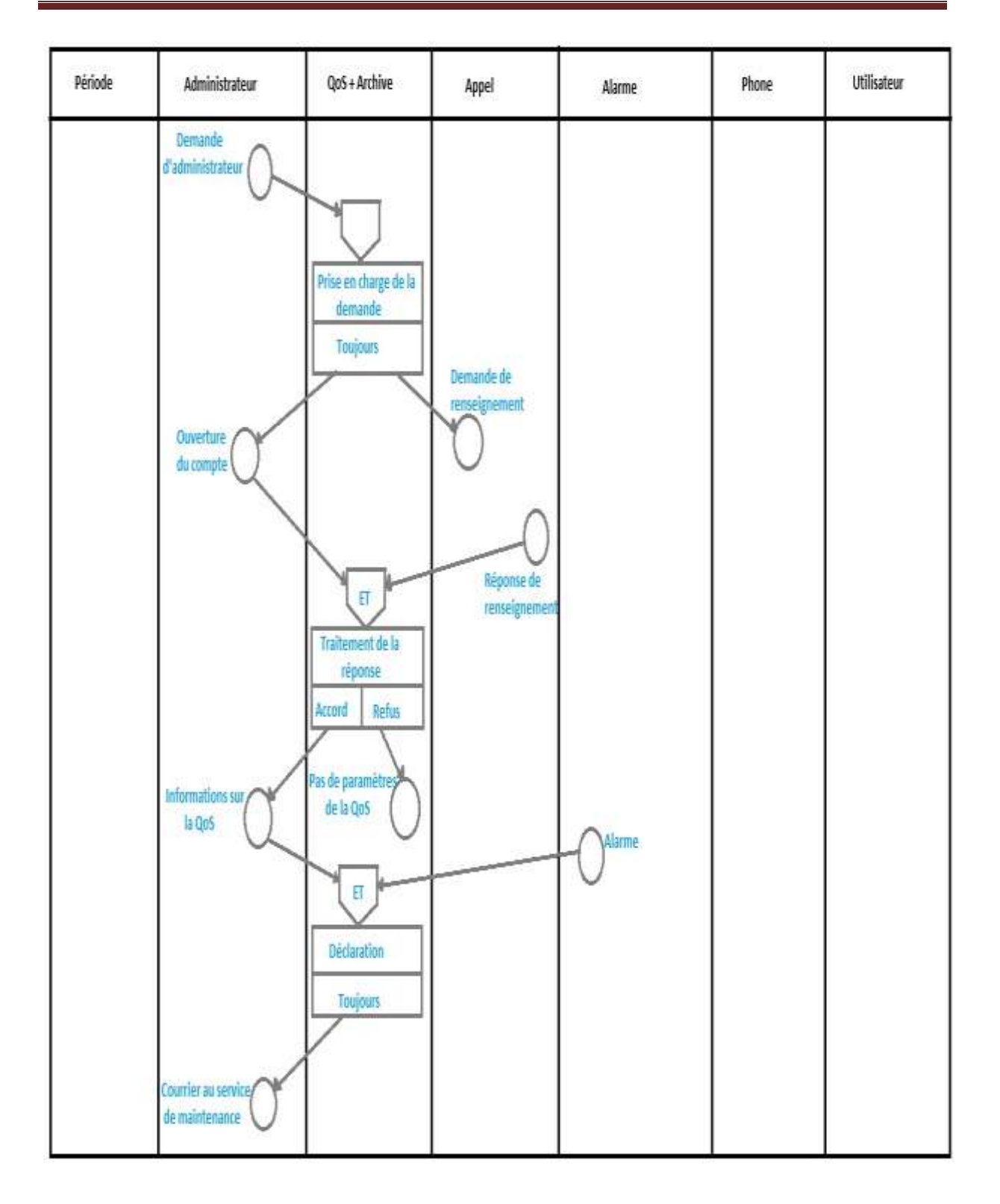

#### **Figure 11: Modèle organisationnel des traitements**

## <span id="page-43-1"></span><span id="page-43-0"></span>**5. Modèle Logique des Données (MLD)**

C'est grâce à toutes les opérations précédentes que l'ensemble des tables de la base de données vont pouvoir être structurées de manière simple et très rapide comme suit :

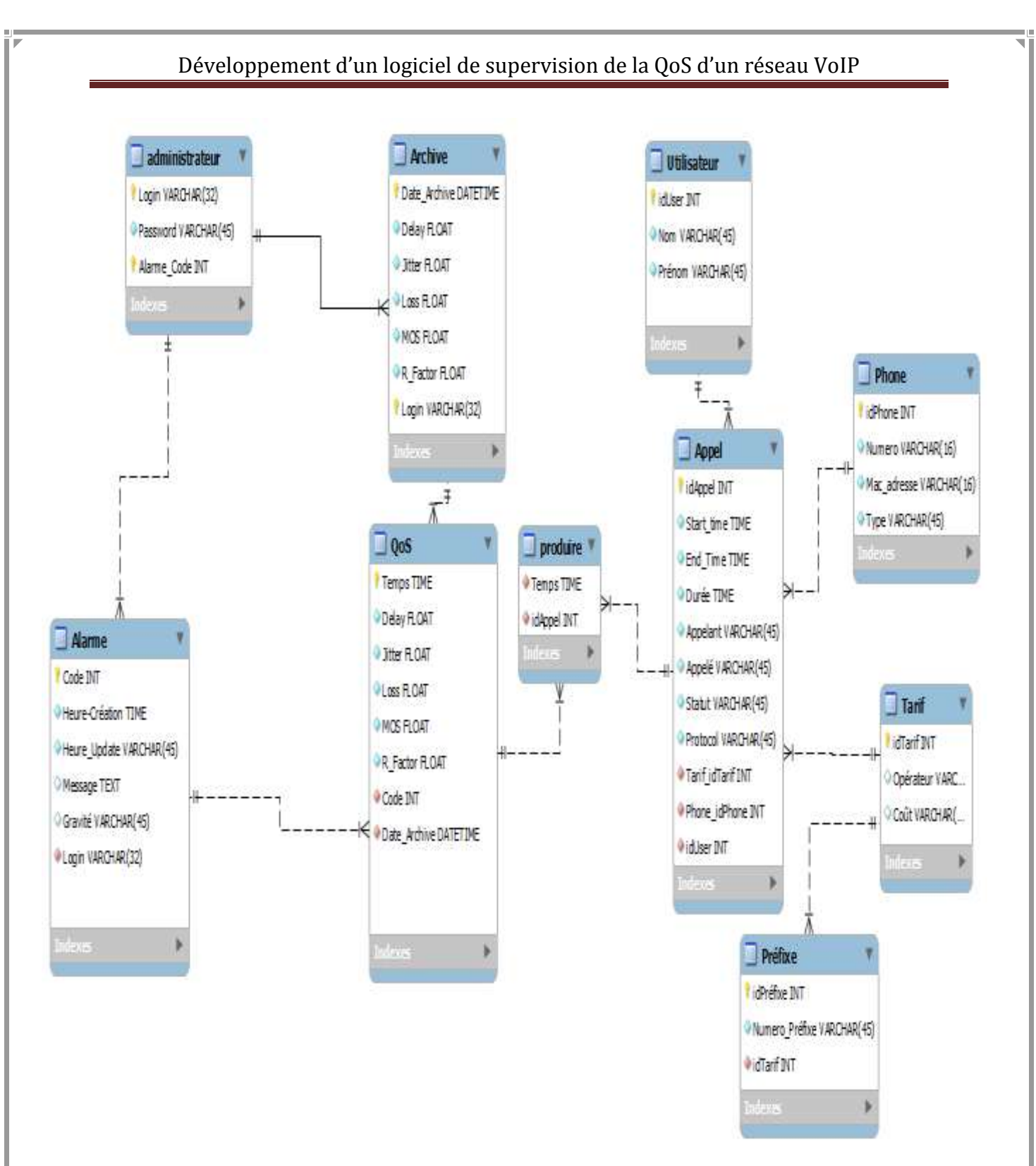

**Figure 12: Modèle Logique des Données (MLD).**

### <span id="page-44-2"></span><span id="page-44-0"></span>**6. Interfaces de l'outil**

### <span id="page-44-1"></span>**6.1. L'interface Appels**

L'onglet « Appel » C'est l'onglet qui doit fournir tous les détails nécessaires sur tous les appels qui ont eu lieu pendant la durée telle que définie dans l'onglet «Calendrier». Les

paramètres de qualité détaillées et les tendances pour tous les appels qui seront affichés grâce

à:

- o L'onglet « Appels Actifs » qui doit fournir des détails de la QoS et d'utilisation de la bande passante pour les appels actifs.
- o « Rapport des appels » affiche une tendance de la durée moyenne des appels, la répartition de la qualité et la répartition des appels non réussis.
- o Une liste des appels en fonction de leurs types: « Appels d'erreur », « appels non répondus », « Appels de bonne qualité », « Appels de qualité tolérable», « Appels de mauvaise qualité », « Appels en attentes », « Appels non surveillées».

Voilà ci-dessous l'onglet Appels :

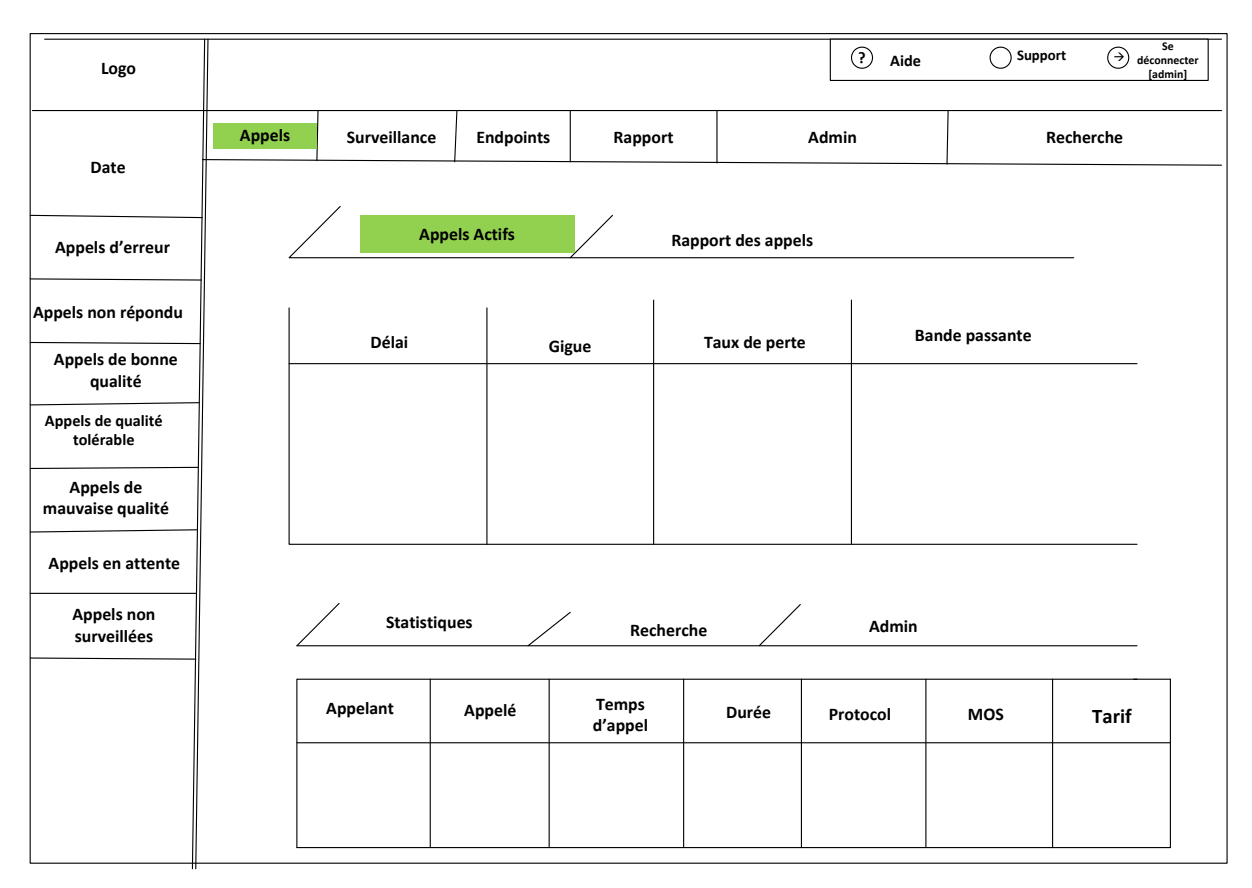

#### **Figure 13: Onglet Appels**

### <span id="page-45-1"></span><span id="page-45-0"></span>**6.2. L'interface Surveillance**

L'onglet « Surveillance » est l'interface qui doit fournir une vue consolidée de l'état actuel du réseau VoIP. Il sera comme un tableau de bord de l'endroit où on pourra apprendre à connaître tous les paramètres importants à un coup d'œil.

Le tableau de bord présentera un résumé des paramètres de la qualité essentiels au cours d'une période de temps définie par l'utilisateur.

Par défaut, les détails des appels de la journée présente seront affichés. On peut avoir une vue récapitulative des appels qui ont eu lieu sur une période de temps définie en sélectionnant la plage date requise par l'onglet « Date ».

L'onglet « Surveillance » aura:

- o Le graphe « Volume des appels » indiquant le volume des appels qui ont réussis ou échoués, de bonne qualité, qualité tolérable ou pauvre qualité, les périodes d'utilisation hautes et basses et la durée moyenne.
- o Le graphe « Qualité de la voix » qui montre instantanément des paramètres QoS avec leur Min, Max et les valeurs moyennes, et si bonne, acceptable ou mauvaise tel que défini par l'utilisateur.
- o Le graphe « Evolution de la qualité des appels » affiche les paramètres de la qualité: des appels de bonne qualité, de qualité tolérable et de mauvaise qualité.
- o Le graphe «Appel par statut» est un diagramme affichant le pourcentage et le nombre des appels: succès, sans réponse, erreurs et non surveillés.

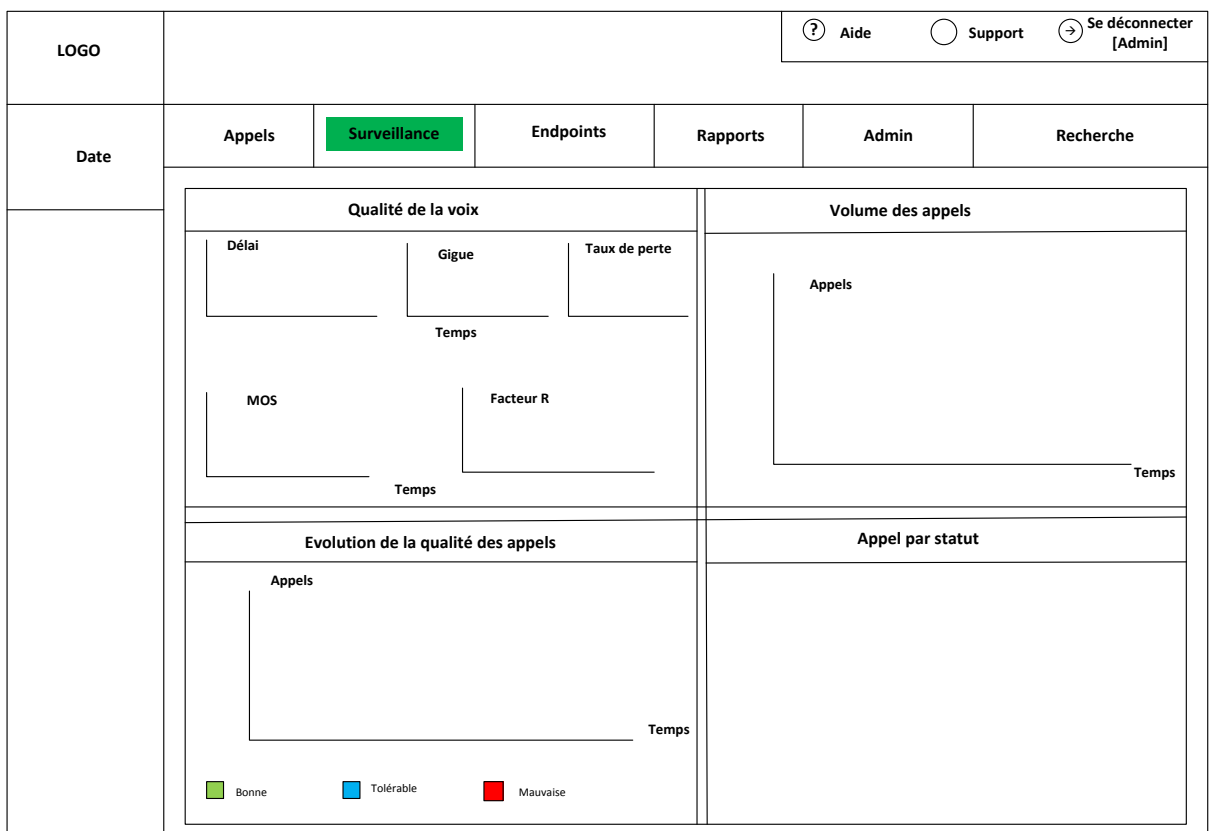

Voilà ci-dessous l'onglet Surveillance :

#### **Figure 14: Onglet Surveillance**

#### <span id="page-46-1"></span><span id="page-46-0"></span>**6.3. L'interface Endpoints**

Cet onglet fournira les détails spécifiques des points de terminaison qui pourraient aider dans l'analyse et le dépannage de l'insuffisance de qualité des points de terminaison. L'information présentée ici sera sous la forme de:

- o Résumé des points de terminaison affichant une liste de tous les points de terminaison surveillés et leur résumé des informations d'appel.
- o Gestion de la liste des points de terminaison à surveiller.
- o Les détails Endpoints donnants une vue plus profonde des appels participés par chaque point de terminaison.

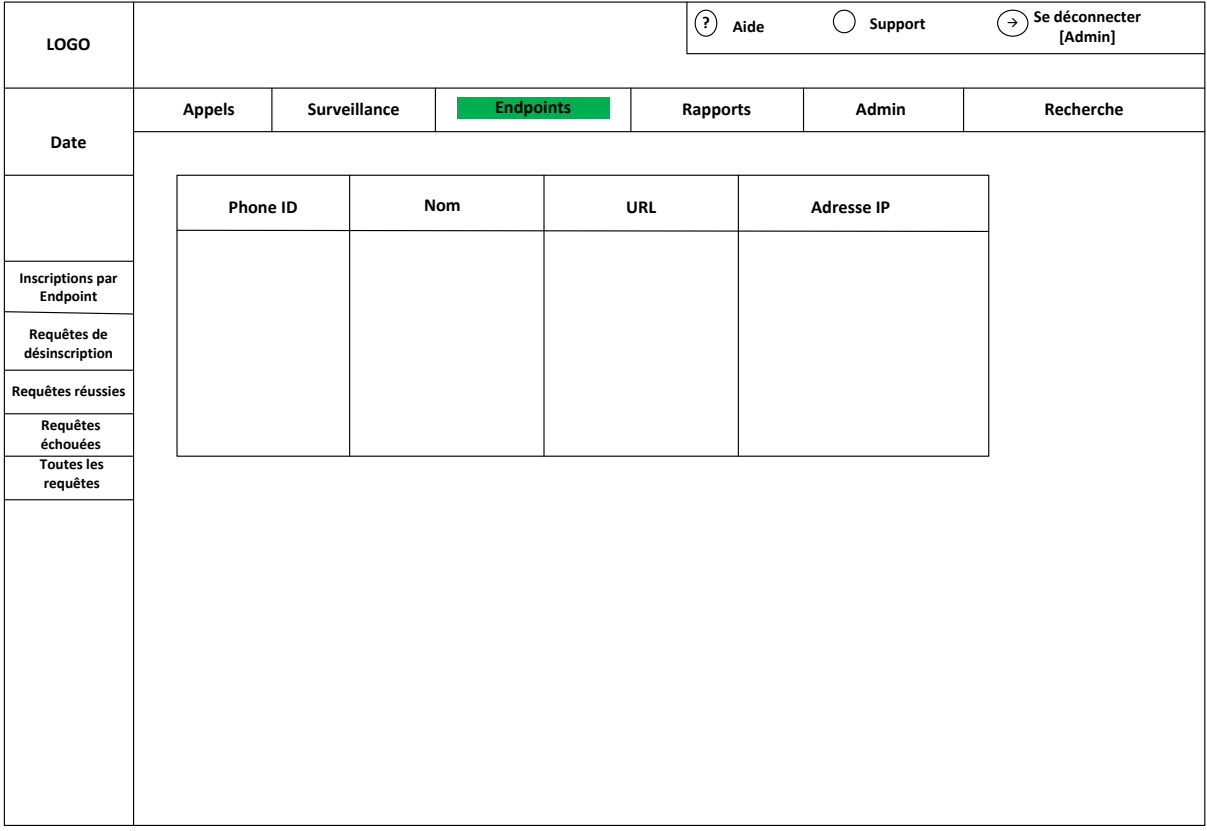

Voilà ci-dessous l'onglet Endpoints :

#### **Figure 15**: **Onglet Endpoints.**

#### <span id="page-47-1"></span><span id="page-47-0"></span>**6.4. L'interface Rapports**

L'onglet «Rapports» doit fournir l'information sur «ce qui se passe» dans le réseau VoIP et comment le réseau VoIP est performant. Le statut et les résumés des différentes activités seront fournis sous la forme de tableaux et de graphes, qui aideront les administrateurs à faire des décisions claires et de prendre des mesures de précaution.

Il y aura quatre types des rapports:

- Rapports personnalisés
- Rapports sur les Top Utilisateurs
- Rapports sur les Top Hosts
- Rapports sur les Appels Simultanées

#### **Rapports personnalisés:**

Les rapports personnalisés permettront à l'utilisateur de sélectionner «Liste d'appels» reposant soit sur l'appelant ou l'appelé ou les deux à la fois ou leurs URL, noms, adresses Mac et les scores MOS.

#### **Rapports sur les Top utilisateurs:**

Ce groupe de rapports fournira des détails sur le flux d'appels dans le réseau, à la fois entrant et sortant.

Rapports sous forme des graphes et tableaux seront générés représentant:

- Les utilisateurs qui ont fait ou reçu un grand nombre d'appels
- Les utilisateurs qui ont fait ou reçu des appels de longues durées
- Les utilisateurs qui ont consommés plus de bande passante en termes d'octets transférés

#### **Rapports sur les Top Hosts**

Ce groupe de rapports fournit des détails sur le flux d'appels dans le réseau, à la fois entrant et sortant.

Rapports sous forme de graphes et tableaux seront générés représentant:

- Les hôtes qui ont fait ou reçu un grand nombre d'appels
- Les hôtes qui ont fait ou reçu des appels de longues durées
- Les hôtes qui ont consommé plus de bande passante en termes d'octets transférés

Voilà ci-dessous l'onglet Rapports :

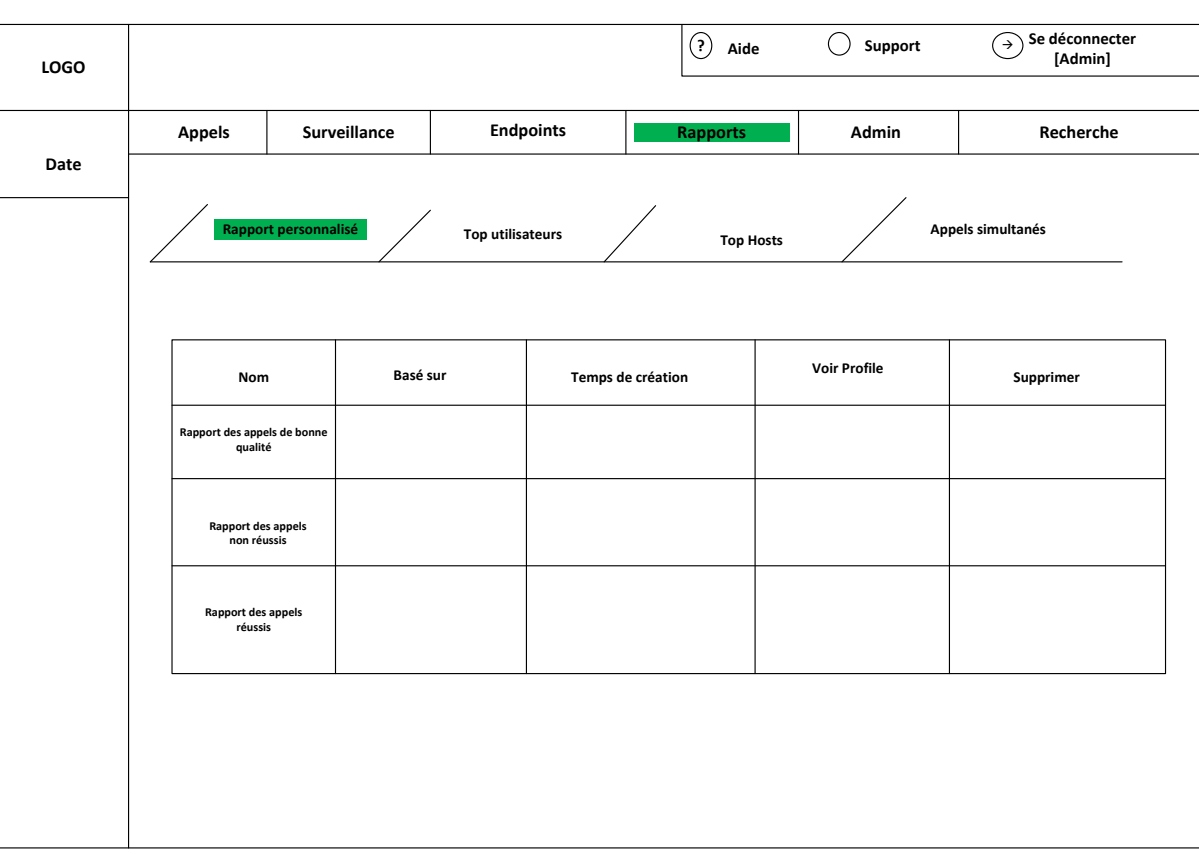

#### **Figure 16: Onglet Rapports.**

#### <span id="page-49-2"></span><span id="page-49-0"></span>**6.5. L'interface Recherche**

En plus de l'option de recherche qui sera disponible à la recherche des appels ou liste de « Endpoints », il y aura l'option «Recherche» disponible pour accélérer la recherche.

#### <span id="page-49-1"></span>**6.6. L'interface Admin**

Pour configurer l'outil de supervision à surveiller les appels VoIP sur le réseau et pour son bon fonctionnement, certaines opérations administratives seront impliquées. Ces opérations sont : l'importation d'enregistrement détaillé des appels (CDR) logs généré par les serveurs d'appels, la gestion des utilisateurs, les paramètres de proxy, l'exécution et l'administration de base de données.

Les opérations administratives sont classées en trois catégories:

- Paramètres système
- Paramètres administrateur
- Paramètres général

## <span id="page-50-0"></span>**7. Conclusion**

Cette phase de conception est l'étape fondamentale pour la réalisation du projet. Elle permet de faciliter le système d'information et réaliser l'implémentation de la base de données et le traitement.

Dans la suite, je présenterai la phase de développement de l'application.

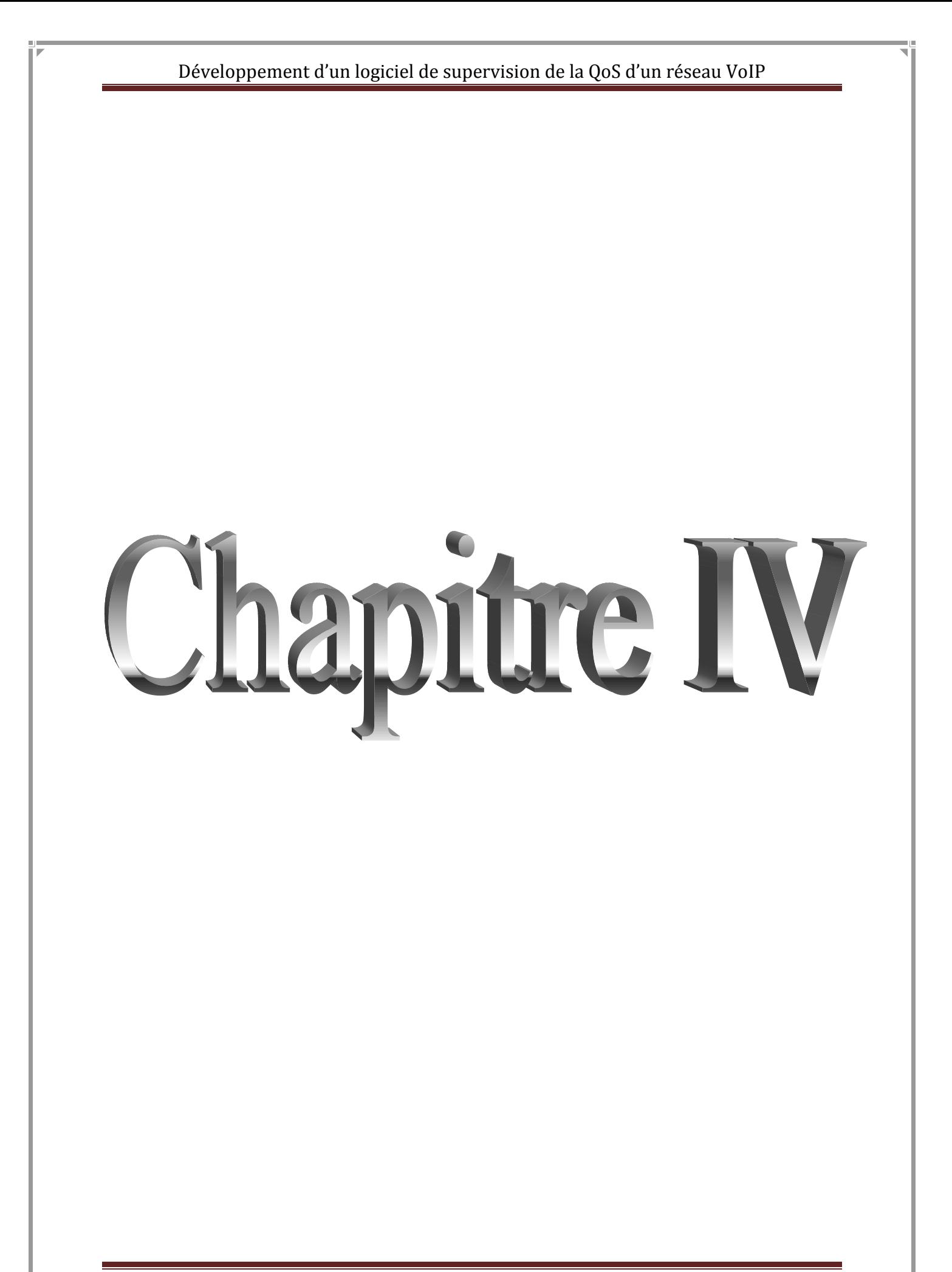

## **Chapitre V : Développement de l'application**

### <span id="page-52-1"></span><span id="page-52-0"></span>**1. Introduction**

La démarche expérimentale est la méthode qui caractérise le travail de l'équipe de «Intelcom Casablanca» pour la mise en production des nouveaux services au profit de ses clients.

Aujourd'hui, la nouvelle technologie de réseau adoptée par les clients de INTELCOM est la technologie MPLS. Donc pour la mise en production d'un service de routage d'appels, une maquette expérimentale VoIP d'interconnexion de sites a été déployée. La maquette expérimentale présente des limites, notamment les aspects de supervision de la qualité des services ne sont pas implémentés et les statistiques sur les appels traités par les serveurs de routage des appels.

Dans ce chapitre, nous allons commencer par donner un aperçu sur une maquette expérimentale d'un réseau MPLS, nous poursuivons ensuite par la présentation de la réalisation de l'application.

### <span id="page-52-2"></span>**2. Maquette expérimentale d'un réseau MPLS**

MPLS est aujourd'hui la solution apparaissant comme la plus mature du marché. La possibilité d'obtenir une QoS garantie est un élément qui pèse fortement dans la balance des décideurs. Cependant, la plupart des sociétés de télécommunication ont fait la migration vers cette technologie.

Pour effectuer de l'ingénierie de trafic, il faut savoir par où passent les flux et connaître leurs caractéristiques. La connaissance des flux de voix est particulièrement simple, puisqu'elle dépend principalement des codecs et de leurs paramètres. Si l'on sait par où passent les flux et si l'on connaît leurs caractéristiques, l'ingénierie de trafic est une bonne solution. Le principal réseau qui effectue ce type de contrôle est MPLS.

Les caractéristiques les plus importantes de la norme MPLS (MultiProtocol Label-Switching) sont les suivantes :

 Spécification des mécanismes pour transporter des flots de paquets IP avec diverses granularités des flots entre un routeur, appelé LSR (Label Switched Router) d'entrée, et un LSR de sortie. La granularité désigne la grosseur du flot, lequel peut intégrer plus ou moins de flots utilisateur.

- Indépendance du niveau trame et du niveau paquet. En fait, seul le transport de paquets IP est pris en compte.
- Mise en relation de l'adresse IP du destinataire avec une référence d'entrée dans le réseau.
- Reconnaissance par les routeurs de bord des protocoles de routage, de type OSPF (Open Shortest Path First), et de signalisation, tels LDP (Label Distribution Protocol).
- Utilisation de différents types de trames.

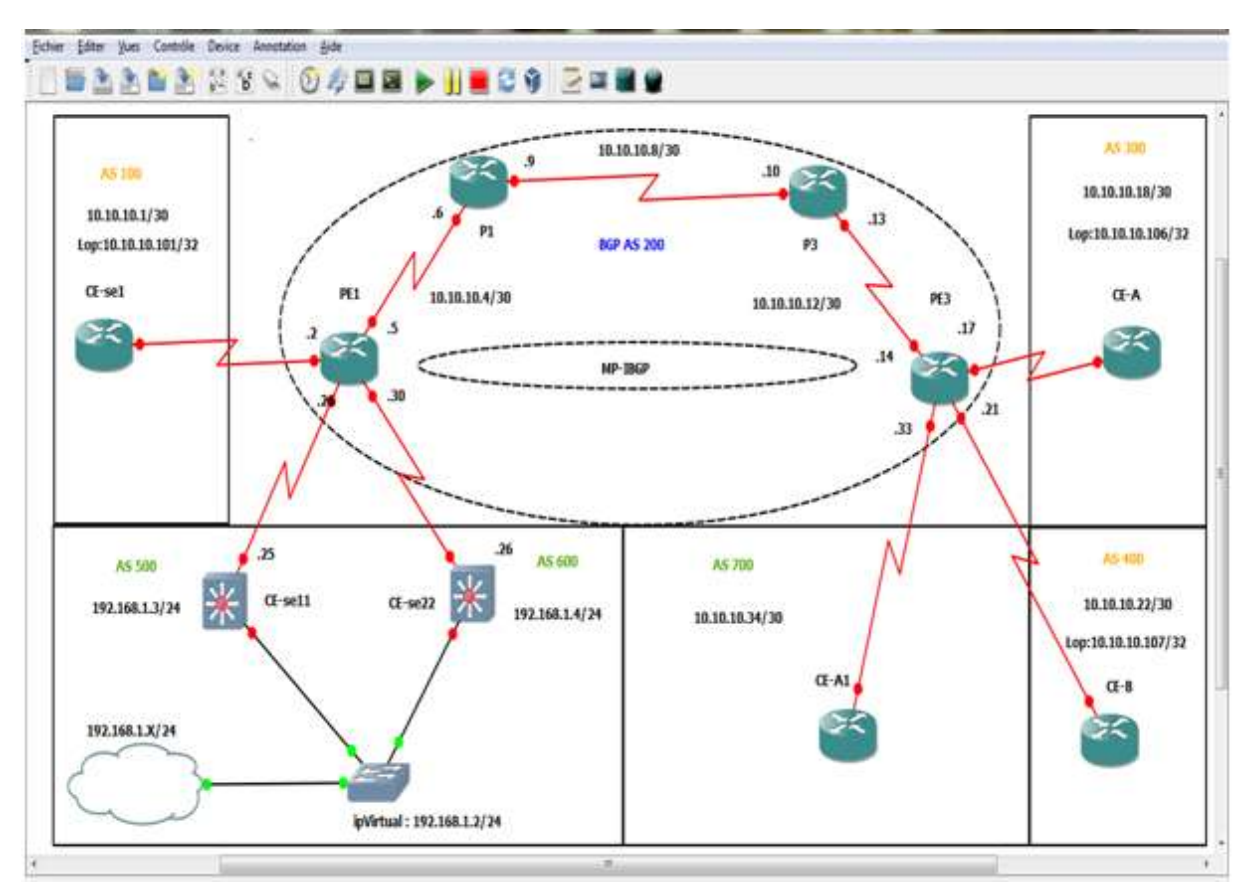

#### Simulation de la maquette sous l'outil de simulation GNS3 :

**Figure 17: Maquette d'un réseau MPLS.**

#### <span id="page-53-0"></span>Explication de la maquette :

#### **Partie 1 :**

Le premier client est composé d'un siège et de deux agences. Le siège à un routeur nommé CE-se1 et sa gamme est Cisco 3600, son système autonome est 100 et son interface serial 1/0 qui a comme adresse ip de 10.10.10.1 et un masque de 255.255.255.252 et sa boucle

locale (loopback) est 10.10.10.101/32. Sa première agence à un routeur nommé CE-A et sa gamme est Cisco 3600, son système autonome est 300 et son interface serial 1/0 qui a comme adresse ip de 10.10.10.18 et un masque de 255.255.255.252 et sa boucle locale est 10.10.10.106/32. Sa deuxième agence a un routeur nommé CE-B et sa gamme est Cisco 3600, son système autonome est 400 et son interface serial 1/0 qui a comme adresse ip de 10.10.10.22 et un masque de 255.255.255.252, et sa boucle locale est 10.10.10.107/32

#### **Partie2 :**

Le deuxième client est composé d'un siège et d'une agence. Le siège a deux routeurs l'un est nommé CE-se11 et sa gamme est Cisco 3745, le deuxième routeur est nommé CEse22 et sa gamme est Cisco 3745. Le système autonome du premier routeur est 500 et son interface serial 0/0 qui a comme adresse ip de 10.10.10.25, un masque de 255.255.255.252, et sa boucle locale est 10.10.10.108/32. Le système autonome du deuxième routeur est 600 et son interface serial 0/0 qui a comme adresse ip de 10.10.10.29, un masque de 255.255.255.252, et sa boucle locale est 10.10.10.109/32. Son agence à un routeur nommé CE-A1 et sa gamme est Cisco 3600. Son système autonome est 700 et son interface serial 1/0 qui a comme adresse ip de 10.10.10.34 et un masque de 255.255.255.252 et sa boucle locale est 10.10.10.110/32. Les deux routeurs connectés a un Switch Ethernet qui lui aussi lié à un nuage qui joue le rôle du réseau local du client 2. L'adresse réseau est 192.168.10 et son masque est 255.255.255.0.

#### **Partie 3 :**

Maintenant passant au Backbone de l'opérateur qui est composé de 4 routeurs :

- Deux routeurs PE1 et PE3 « Provider Edge », leurs gammes est Cisco 7200
- Deux routeurs sont des P1 et P3 « Provider » et leur gamme et Cisco 7200.
	- Pour le routeur PE1 : L'interface reliée au CE-se1 est un serial 1/0 qui a comme adresse ip 10.10.10.2 et un masque de 255.255.255.252. L'interface reliée au CE-se11 est un serial 1/2 qui a comme adresse ip 10.10.10.26 et masque de 255.255.255.252. L'interface reliée au CEse22 est un serial 1/3 qui a comme adresse ip 10.10.10.30 et masque de 255.255.255.252. L'interface reliée au P1 est un serial 1/1 qui a comme adresse ip 10.10.10.5 et un masque de 255.255.255.252.
	- Pour le routeur PE3 : L'interface reliée au P3 est un serial 1/0 qui a comme adresse ip 10.10.10.14 et un masque de 255.255.255.252.

L'interface reliée au CE-B est un serial 1/2 qui a comme adresse ip 10.10.10.21 et un masque de 255.255.255.252. L'interface reliée au CE-A1 est un serial 1/3 qui a comme adresse ip 10.10.10.33 et un masque de 255.255.255.252. L'interface reliée au CE-A est un serial 1/1 qui a comme adresse ip 10.10.10.17 et un masque de 255.255.255.252.

- Pour le routeur P1 : L'interface reliée au PE1 est un serial 1/0 qui a comme adresse ip 10.10.10.6 et un masque de 255.255.255.252. L'interface reliée au P3 est un serial 1/1 qui a comme adresse ip 10.10.10.9 et un masque de 255.255.255.252.
- Pour le routeur P3 : L'interface reliée au P1 est un serial 1/0 qui a comme adresse ip 10.10.10.10 et un masque de 255.255.255.252. L'interface reliée au PE3 est un serial 1/1 qui a comme adresse ip 10.10.10.13 et un masque de 255.255.255.252.

La configuration est mise en place en plusieurs parties : La première partie c'est le choix du protocole de routage, dans notre cas on utilisera le protocole de routage EIGRP dans le Backbone de l'opérateur, et avec le protocole de routage BGP qui sera intégré dans le Backbone et dans les interfaces des routeurs des clients. Afin que la configuration aboutie il faut s'assurer que la communication entre les routeurs est établie et les pings réussissent à atteindre leurs destinations.

Une fois les interfaces configurés avec les adresses ip et les masque adéquats et la vérification des pings est fait, on passe à la seconde partie qui sera consacré à MPLS.

Tout d'abord il faut savoir que le MPLS se configure sur les 4 routeurs du Backbone et n'est pas sur un routeur client.

Et afin de s'assurer que le réseau MPLS fonctionne très bien, je propose quelques commandes de vérification :

- Vérification CEF: show IP CEF
- Vérification des interfaces: show MPLS interfaces
- Vérification du voisin : show MPLS LDP NEIGHBOR

Ensuite on va passer à la configuration des VRFs. Les VRF sont configurés dans les PE1 et PE3. Pour chaque client j'ai créé un VRF, le premier VRF est nommé site1 et le deuxième est nommé site2.

## <span id="page-56-0"></span>**3. Mise en œuvre de l'application**

Cette partie a pour objectif majeur de présenter le produit final. C'est la phase de réalisation du logiciel qui utilise des technologies spécifiques.

### <span id="page-56-1"></span>**3.1. Création de la base de données**

Pour développer ce logiciel, et d'après ce qui est expliqué dans la phase de conception, il faut d'abord créer une base de donnée local pour stocker les informations concertant l'application.

C'est pour cela j'ai utilisé phpMyAdmin en exécutant des requêtes SQL.

Ci-dessous les résultats obtenus :

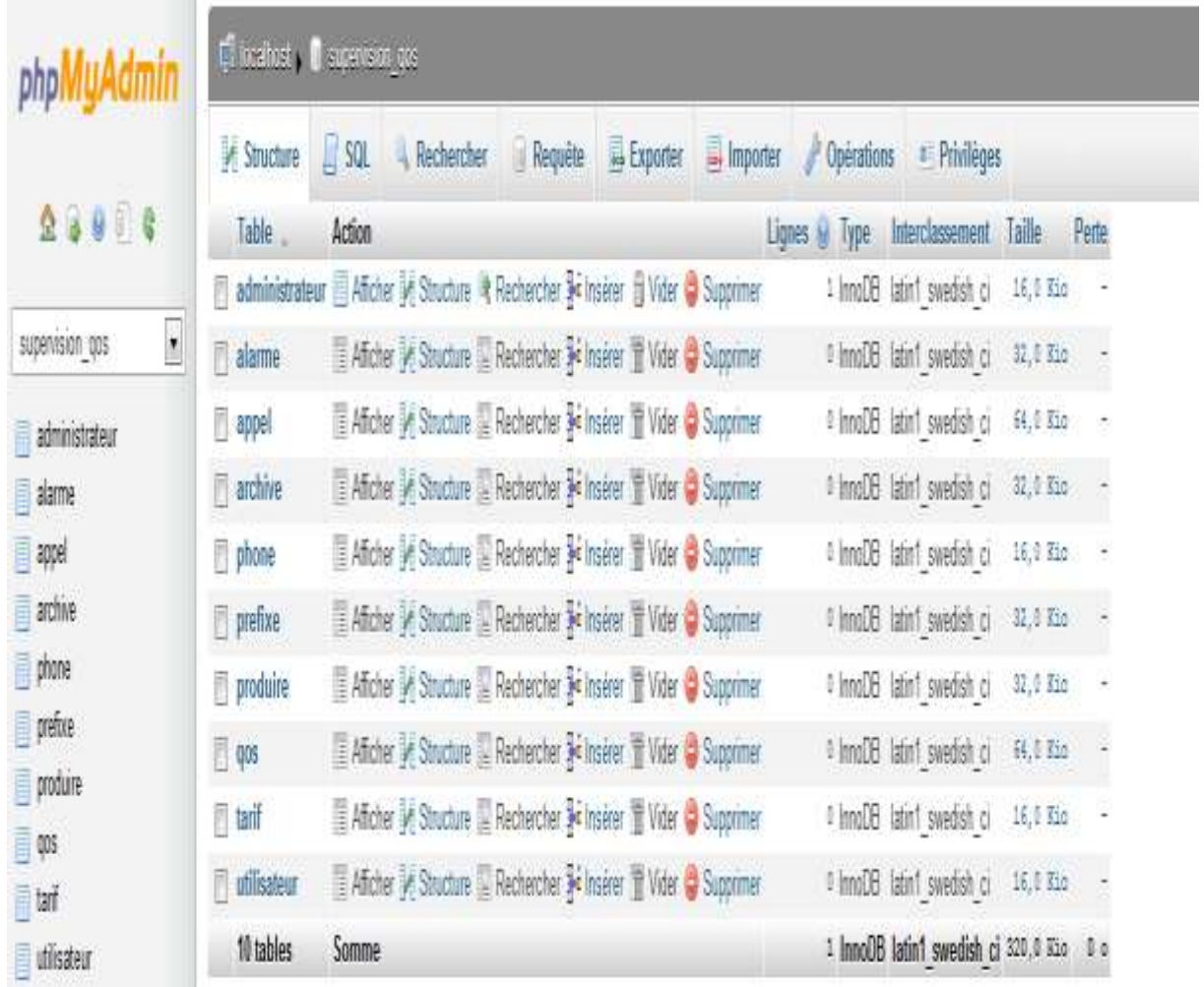

<span id="page-56-2"></span>**Figure 18: Base de données Supervision\_qos sous phpMyAdmin.**

#### <span id="page-57-0"></span>**3.2. Développement des interfaces de l'outil**

#### *3.2.1. L'interface Appels*

Appels est la première interface qui apparaît après la connexion de l'administrateur.

Pour afficher les informations de la QoS des appels effectués au moment de supervision on a développé l'onglet « Appel actifs », dans cette onglet les informations sont affichées dans un tableau qui résume tous les paramètres de la QoS (délai, gigue, taux de pertes, MOS et le facteur R). Et l'onglet « rapport des appels » qui affiche les informations de la QoS de tous les appels effectué durant la date choisie dans le calendrier en fonction des temps des appels, à partir des informations stockées dans la base de données locale ou du PABX. Et pour afficher les informations de la QoS selon la qualité des appels j'ai développé une liste de types des appels (Appels de bonne qualité, Appels de qualité tolérable, Appels d'erreur, Appels non répondus, Appels en attentes et appels non surveillés) pour faciliter la surveillance.

Pour faire des statistiques sur les appels effectués durant la date choisie dans le calendrier on a développé les onglets « statistiques » et « recherche » qui permettent de :

- Afficher les détails des appels (Appelant, appelé, Temps d'appel, Durée, protocole et statut).
- Effectuer des recherches sur les appels selon des critères (Appelant, Appelé, Temps d'appel, Durée, Protocole, statut).

<span id="page-57-1"></span>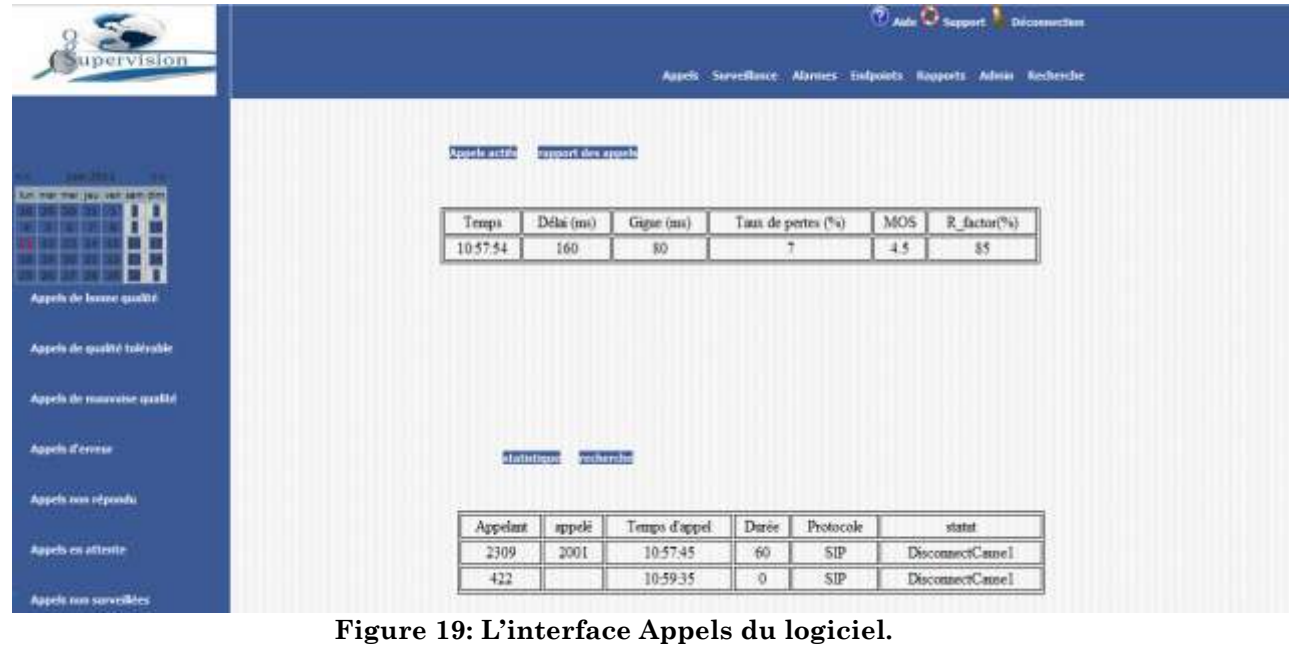

Voici les principaux écrans de l'onglet « Appels » développé (Figure 19):

#### *3.2.2. L'interface Endpoints*

Afin d'afficher tous les terminaux surveillés du réseau VoIP et leurs informations des appels (Numéro, Adresse IP, Type d'équipement), on a développé l'interface Endpoints.

Les PHONE ID seront ceux des points de terminaison (Téléphones, Softphones, les serveurs d'appel, les passerelles et autres équipements VoIP) qui participent à des appels dans le réseau.

Voici l'écran de l'interface «Endpoints» développée (Figure 20):

|                                 | <b>CAL Channel Bennestier</b> |          |               |                                               |       |  |
|---------------------------------|-------------------------------|----------|---------------|-----------------------------------------------|-------|--|
| Supervision                     |                               |          | <b>Applik</b> | Servitors Above Edgewts Rugents Adon Kecherde |       |  |
|                                 |                               |          |               |                                               |       |  |
| <b>PERSONAL</b>                 |                               | PHONE ID | Numero        | Adresse IP                                    | Type  |  |
| for the test per red per no-    |                               | 1290     | 2309          | 192.168.20.250                                | Cisco |  |
|                                 |                               | 3600     | 2001          | 192 168 0 253                                 | Cisco |  |
| Ĩ                               |                               |          |               |                                               |       |  |
|                                 |                               |          |               |                                               |       |  |
| <b>Biocrofine per Evilpoint</b> |                               |          |               |                                               |       |  |
|                                 |                               |          |               |                                               |       |  |
| Requete de designation          |                               |          |               |                                               |       |  |
|                                 |                               |          |               |                                               |       |  |
| <b>Regards vinsules</b>         |                               |          |               |                                               |       |  |
|                                 |                               |          |               |                                               |       |  |
| <b>Kyawis éducates</b>          |                               |          |               |                                               |       |  |
|                                 |                               |          |               |                                               |       |  |
| <b>Tuates les réguliers</b>     |                               |          |               |                                               |       |  |
|                                 |                               |          |               |                                               |       |  |
|                                 |                               |          |               |                                               |       |  |
|                                 |                               |          |               |                                               |       |  |
|                                 |                               |          |               |                                               |       |  |
|                                 |                               |          |               |                                               |       |  |

**Figure 20: L'interface Endpoints du logiciel.**

#### <span id="page-58-0"></span>*3.2.3. L'interface Surveillance*

Pour fournir une vue globale de l'état du réseau VoIP, et pour que l'administrateur puisse connaitre tous les paramètres nécessaires pour surveiller l'état de son infrastructure VoIP à un coup d'œil à partir d'un seul écran, on a développé l'interface « Surveillance ».

Cette interface présente un résumé des paramètres essentiels de la qualité des services qui ont eu lieu sur une période de temps en sélectionnant la plage date à partir du calendrier. Ces paramètres sont sous forme de graphes montrant la qualité de la voix :

- Un graphe de délai qui affiche l'évolution du délai en fonction du temps pendant un jour choisi à partir du calendrier, des autres de gigue, de taux de pertes, de MOS et le Facteur R qui affichent ces paramètres en fonction du temps.
- Le graphe volume des appels indiquant le volume des appels effectués pendant le temps choisi

 Le graphe évolution de la qualité des appels : qui montre l'évolution des appels de bonne qualité, de qualité tolérable et de mauvaise qualité.

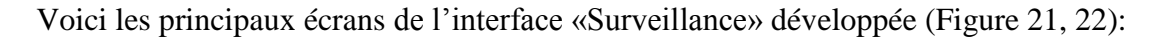

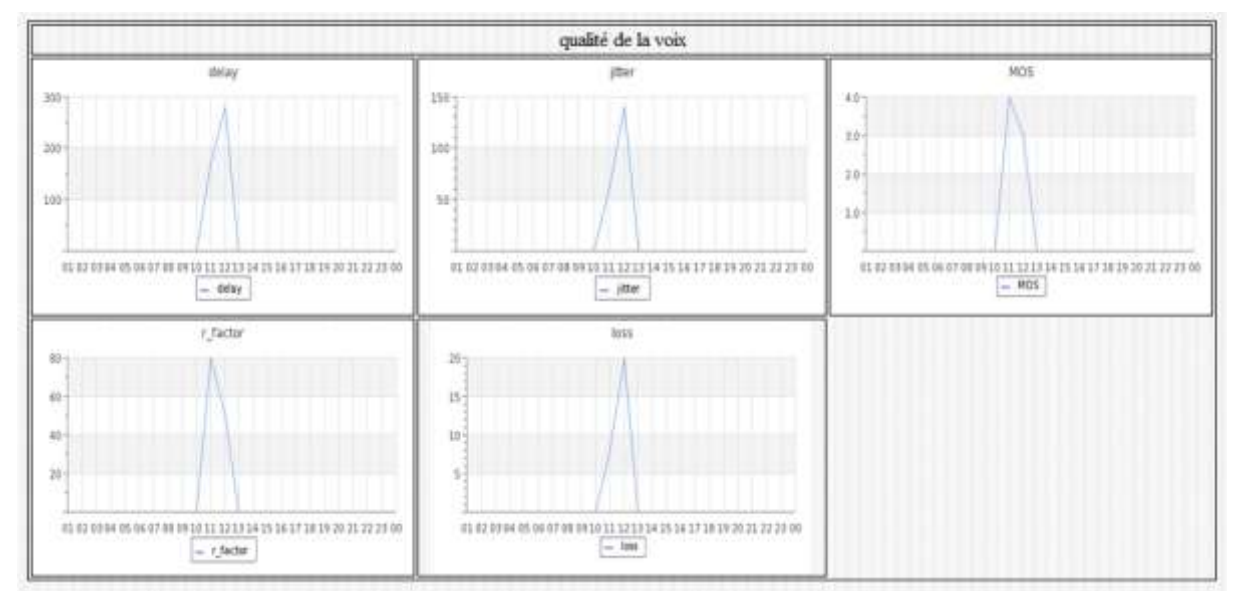

**Figure 21: Les graphes qualité de la voix de l'interface Surveillance.**

<span id="page-59-0"></span>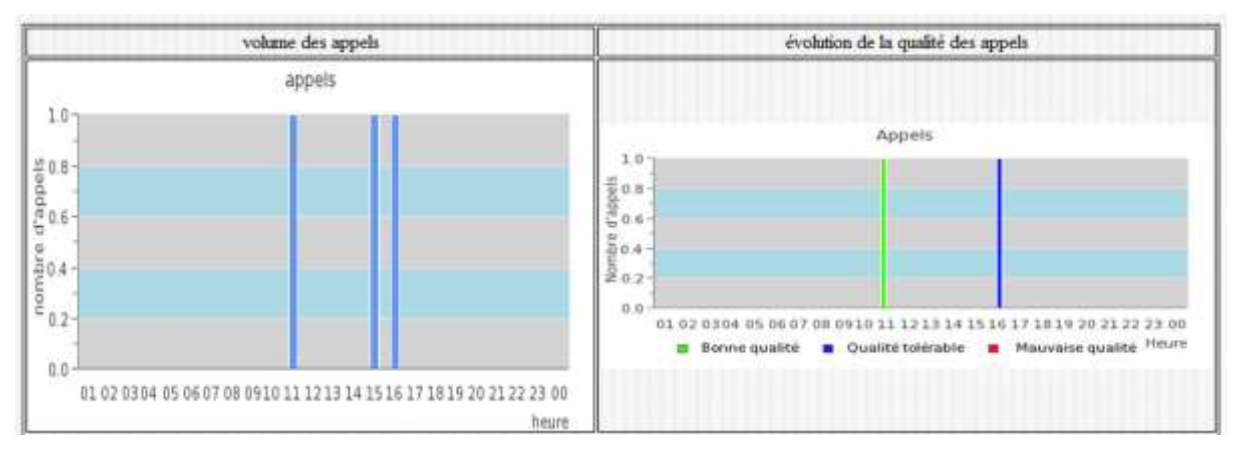

<span id="page-59-1"></span>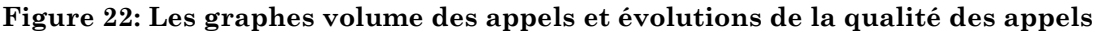

#### *3.2.4. L'interface Rapports*

Afin de générer des rapports des appels : Rapport des appels de bonne qualité, Rapport des appels non réussis, Rapport des appels réussis, en sélectionnant «Liste des appels» reposant sur l'appelant, l'appelé, le temps d'appels,la durée, le protocole, ou le statut. J'ai développé l'interface Rapports qui permet à l'administrateur de visualiser les informations des appels pour un jour sélectionné.

Voici l'écran de l'interface «Rapports» développée (Figure 23):

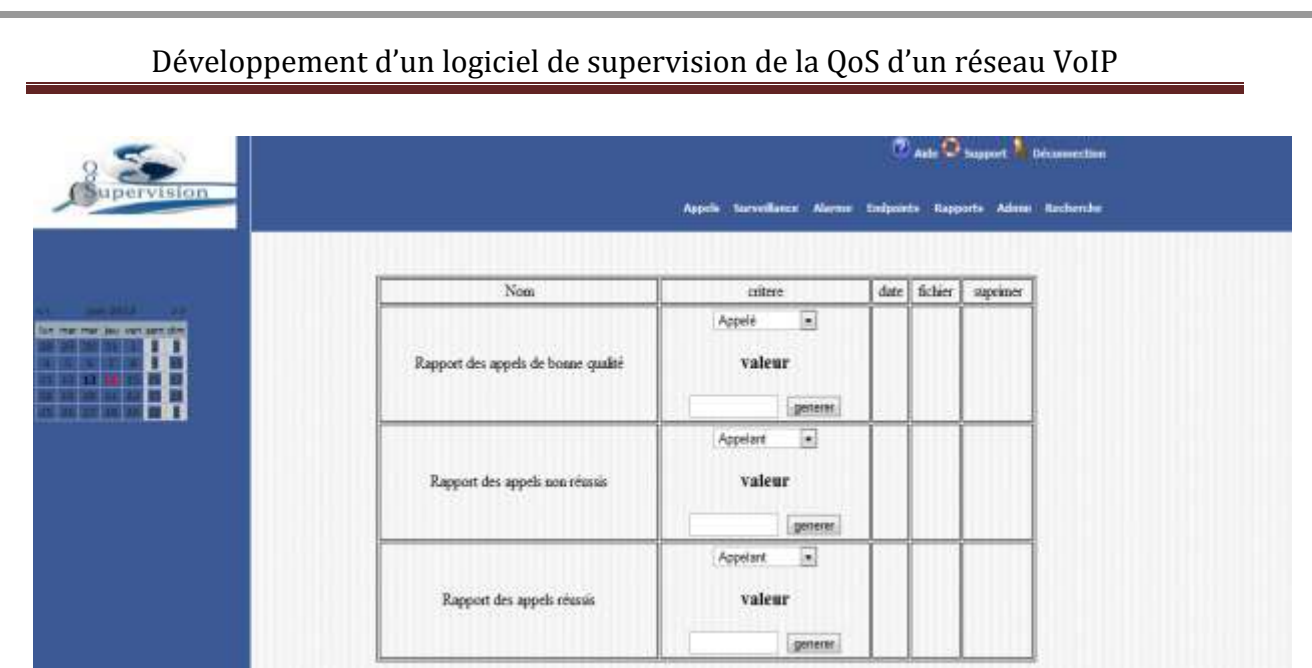

**Figure 23: L'interface Rapports du logiciel.**

#### <span id="page-60-0"></span>*3.2.5. L'interface Alarme*

Quand quelque chose ne va pas avec la qualité des appels, il est important que l'administrateur soit alerté afin d'engager une action corrective. Pour cela on a créé l'interface alarme qui génère des alarmes quand un paramètre essentiel va au-delà d'une valeur seuil, par exemple : un nombre d'appels incomplets qui va au-delà de la valeur particulière définie. Cette interface est sous forme d'un tableau qui affiche ; le message d'alarme (c'est-à-dire le paramètre qui a causé l'alarme), la date de création d'alarme, la gravité (critique ou avertissement) et les détails (plus de détails sur les valeurs des paramètres de la QoS).

Voici l'écran de l'interface «Alarme» développée (Figure 24):

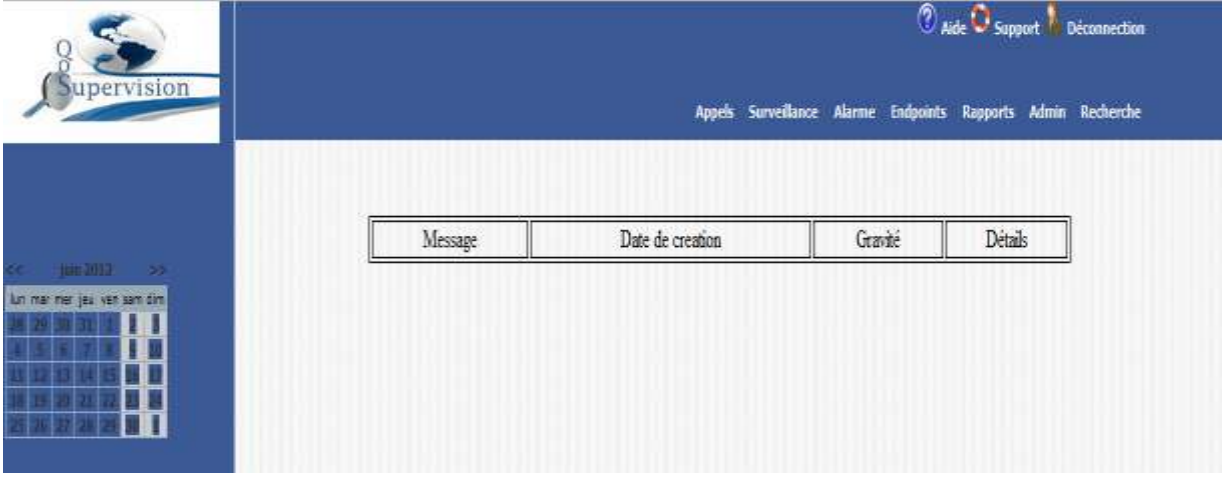

<span id="page-60-1"></span>**Figure 24: L'interface Alarme du logiciel**

#### *3.2.6. L'interface Admin*

Pour l'administration de l'outil de supervision on a développé l'interface Admin, qui permet de changer le mot de passe de l'administrateur, s'il y aura un changement de l'administrateur.

Voici l'écran de l'interface «Admin» développée (Figure 25):

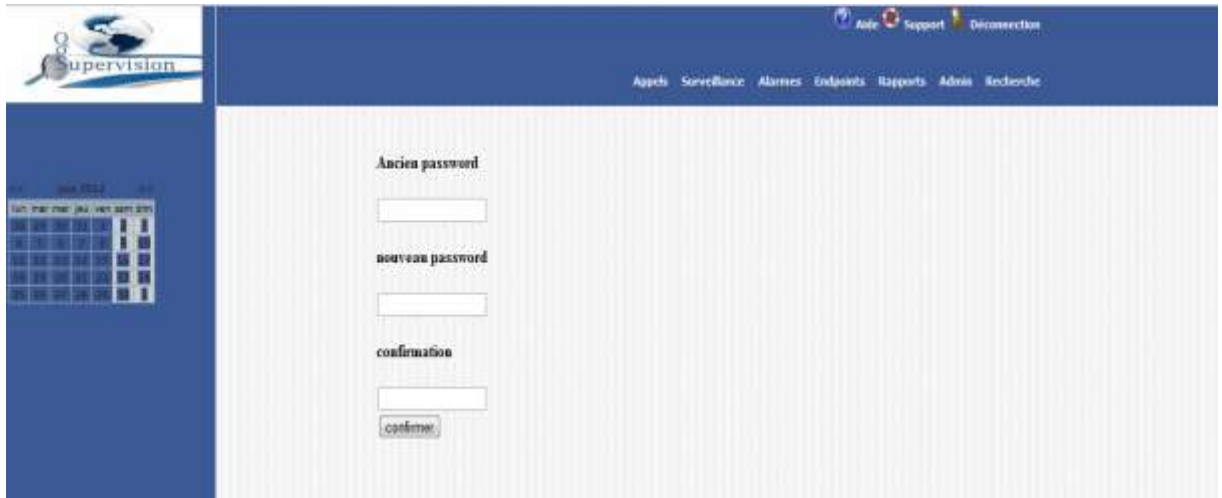

**Figure 25: L'interface Admin du logiciel**

#### <span id="page-61-0"></span>*3.2.7. L'interface Recherche*

Pour rechercher des informations sur des appels ou des endpoints bien déterminés on a développé l'interface recherche qui présente deux types de recherches : recherche sur les appels et recherche sur les endpoints.

<span id="page-61-1"></span>**Wade C** Support Deconnection pervision Appels Servellance Ala th Reports Admin Recherche Appels Endpoints critere de recherche critere de recherche Appelant = PHONE ID valeur valeur Recherchert Rechercher **Figure 26: L'interface Recherche du logiciel**

Voici l'écran de l'interface Recherche» développée (Figure 25):

### <span id="page-62-0"></span>**4. Conclusion**

Dans ce dernier chapitre, nous avons présenté la maquette expérimentale du réseau MPLS sous l'outil GNS3 et la phase de réalisation du projet en présentant les solutions mises en place.

L'outil est fonctionnel, si on importe des fichiers logs du serveur d'appel, ensuite on les traite en stockant ces informations dans la base de données locale. Afin de tester l'outil de supervision sur des serveurs des appels, il faut les configurer pour que l'outil puisse accéder aux fichiers de ces serveurs.

## **Conclusion générale**

<span id="page-63-0"></span>La voix sur IP constitue incontestablement une attraction de taille à la fois pour les équipementiers, les opérateurs, les entreprises et le grand public. Si les enjeux économiques justifient largement cette convoitise, il ne faut cependant pas négliger les contraintes techniques à surmonter.

Durant le présent projet de fin d'études, Il m'a été confié la mission, au sein de la société Intelcom, de développer un logiciel de la supervision de la qualité de service d'un réseau VoIP. Pour cela, mon travail a été décomposé en 3 étapes majeures. La première avait pour but d'étudier les bases de la téléphonie sur IP, le réseau MPLS, et les technologies Web. La seconde consistait à faire la conception du projet. Et la dernière étape était le développement de l'application. Ce projet de fin d'études a donné lieu à une solution pour la supervision de la QoS et des statistiques sur les appels.

L'élaboration de ce travail m'a permis, d'une part, d'approfondir les connaissances et le savoir faire acquis durant les années de ma formation à la Faculté des Sciences et Techniques de FES, et d'autre part, de préparer mon intégration à la vie professionnelle et de me se situer sur le marché des télécommunications.

# **Bibliographie**

<span id="page-64-0"></span>**[1].Site officiel de intelcom :** [http://www.intelcom.groupesatec.com/fr](http://www.intelcom.groupesatec.com/fr-ma/Paginas/Index.aspx)[ma/Paginas/Index.aspx](http://www.intelcom.groupesatec.com/fr-ma/Paginas/Index.aspx)

**[2].VoIP et ToIP, Asterisk - La téléphonie sur IP (conception, installation, configuration, déploiement…) ; Auteur : Sébastien DEON.**

**[3].Télephonie sur IP : (SIP, H.323, MGCP, QoS et sécurité, Asterisk, VoWiFi, offre multiplay des FAI, Skype et autres softphones, architecture IMS…) ; Auteurs : Laurent Ouakil et Guy Pujolle.**

**[4].Réseaux informatiques: Notions fondamentales Normes, Architecture, Modèle OSI, TCP/IP… ; Auteurs : Philippe Atelin et José Dordoigne.**

**[5].LES RÉSEAUX, Edition 2008 ; Auteurs : Guy Pujolle .**

**[6].Réseaux & Télécoms ; Auteur : Claude Servin.**

**[7].Pratique de MySQL et PHP ; Auteur : Philippe Rigaux**

**[8].Base de Données et langage SQL ; Auteur : Laurent AUDIBERT**

**[9].Site de PABX :** <http://www.pabx-fr.com/voip/>

## **ANNEXES**

### <span id="page-65-0"></span>**ANNEXE 1:Configuration du backbone de l'opérateur :**

Ceci est un exemple de la configuration du backbone de l'opérateur:

**interface serial 1/0 ip address 10.10.10.1 255.255.255.252 no shutdown exit interface loopback0 ip address 10.10.10.101 255.255.255.255 no shutdown exit router bgp 100 neighbor 10.10.10.2 remote-as 200 neighbor 10.10.10.102 remote-as 200 neighbor 10.10.10.102 update-source loopback0**

### **ANNEXE 2: Résumé de la configuration MPLS**

**Activation de commande CEF :** Routeur(config)# ip cef

**Configuration du protocole de routage IGP :**  Routeur (config)# router eigrp x Routeur(config-router)#network 10.10.10.x 0.0.0.x

**Définir protocole de distribution :** Routeur (config)# mpls label protocol ldp

**Attribuer routeur-id à LDP :** Routeur(config)# mpls ldp router-id (interface-type)

**Configuration de la transmission des labels sur les interfaces :** Routeur(config)#interface (interface-type) number Routeur(config-if)#mpls ip

## **ANNEXE 3: Création de la base de données**

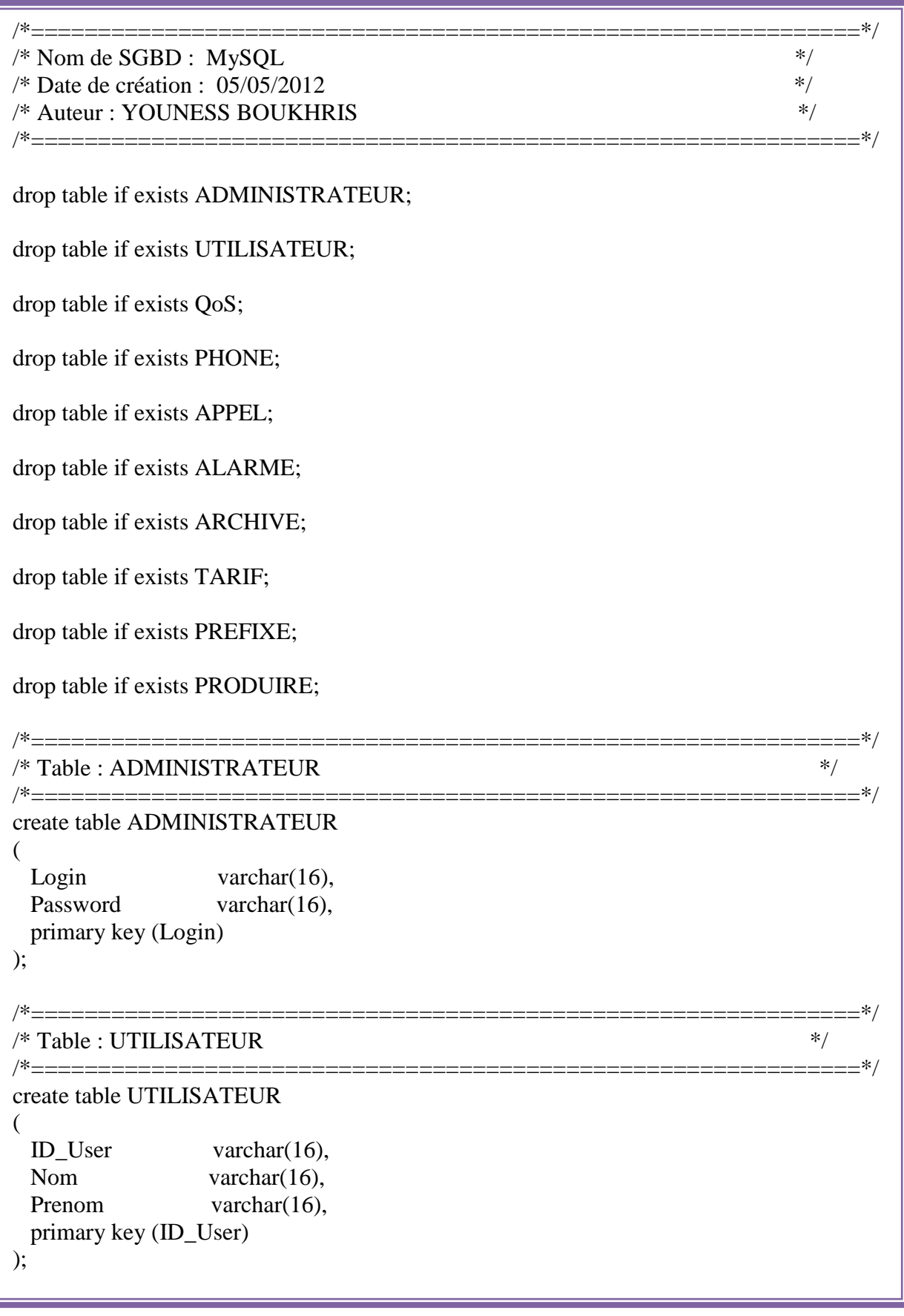

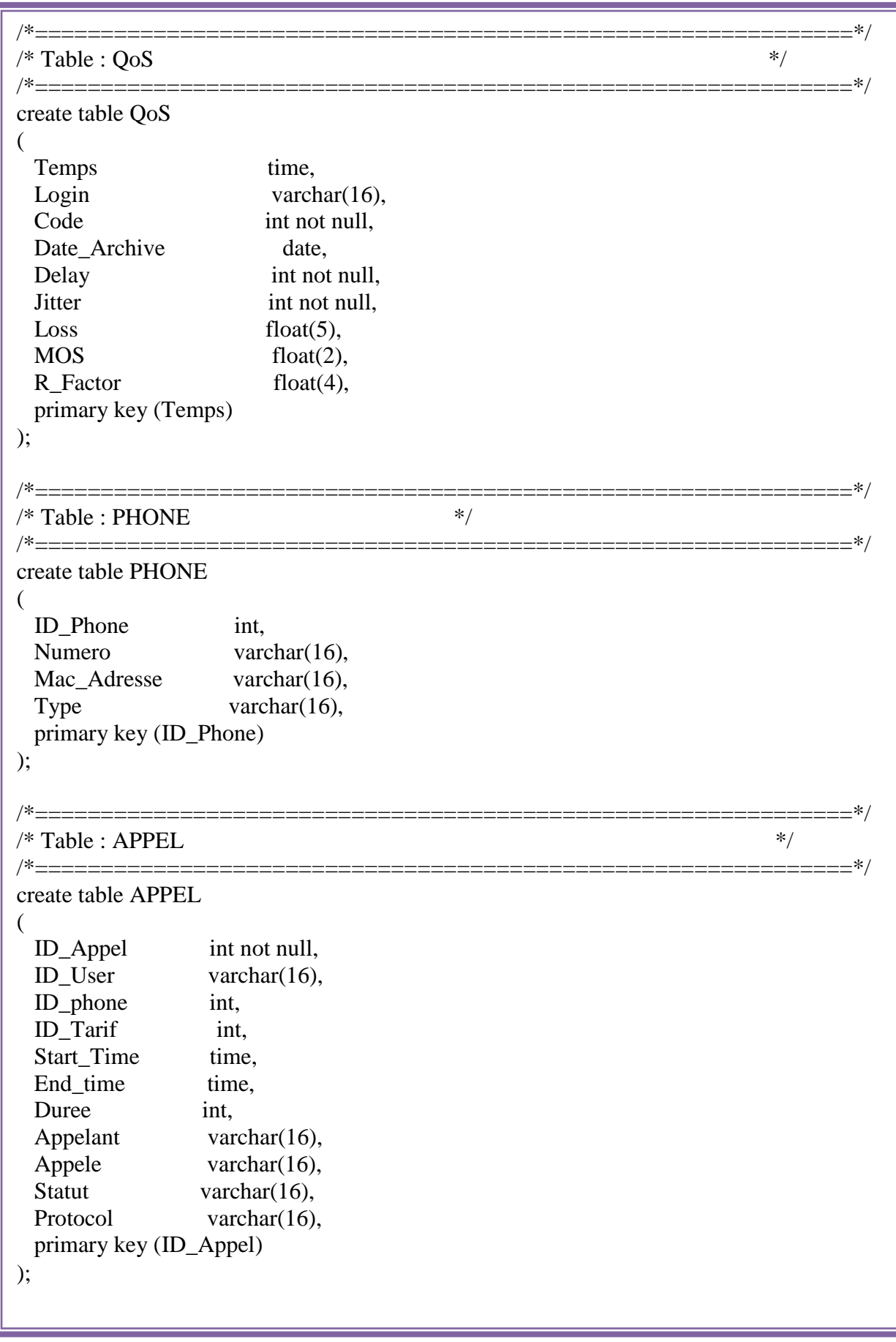

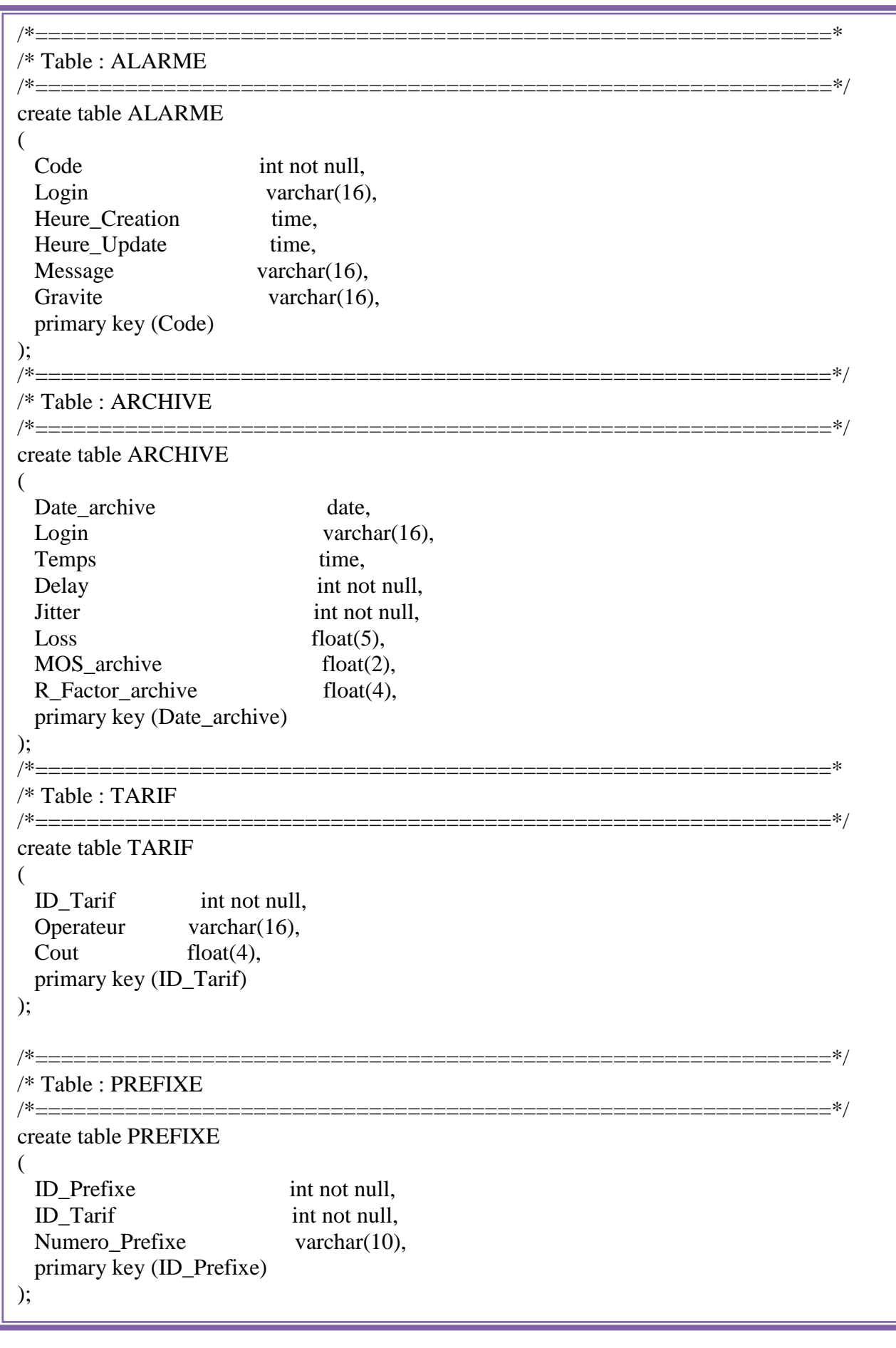

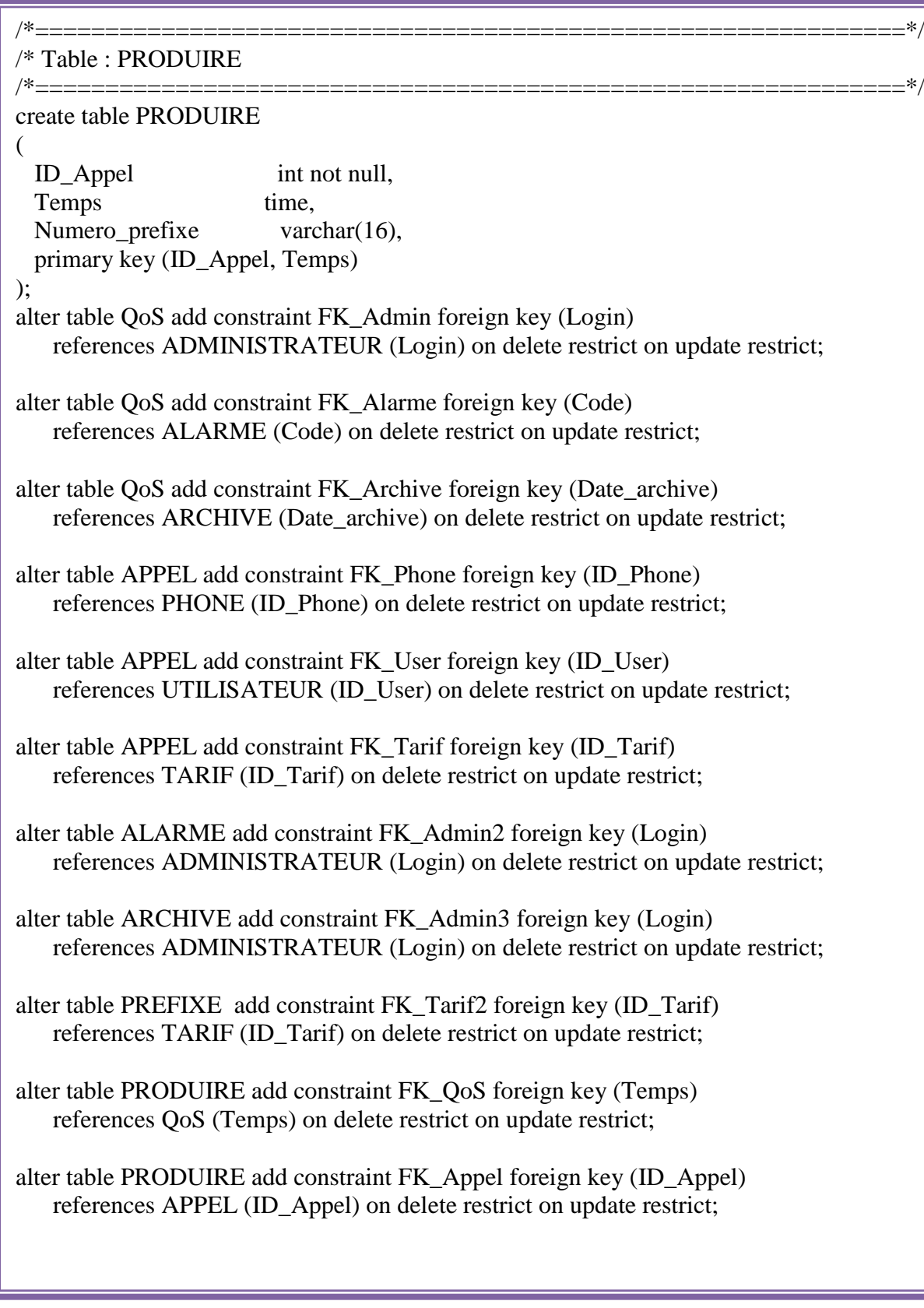